禁転載

# **ダイズへの適期灌水を実現するた めの「灌水支援システム」 Web システム開発者向け 標準作業手順書**

公開版

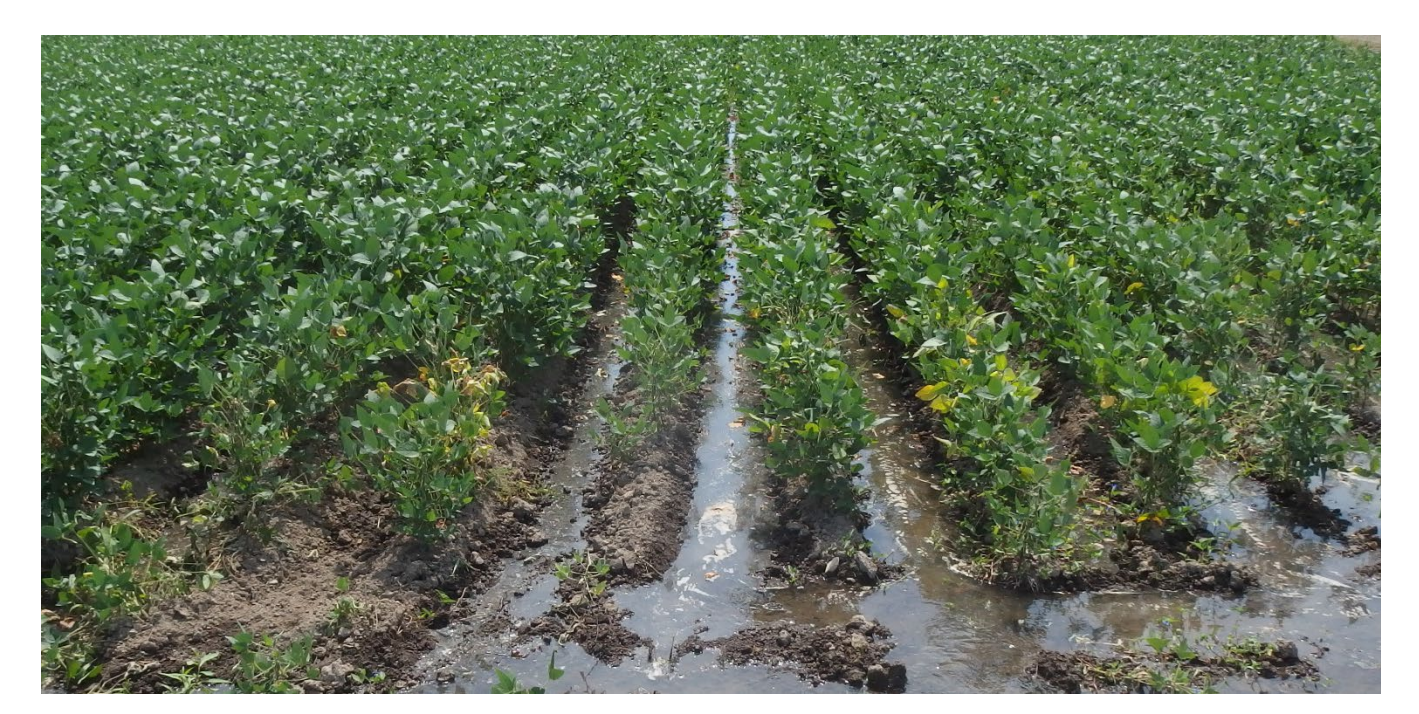

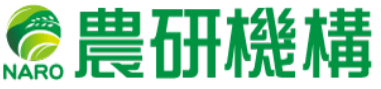

# 改訂履歴

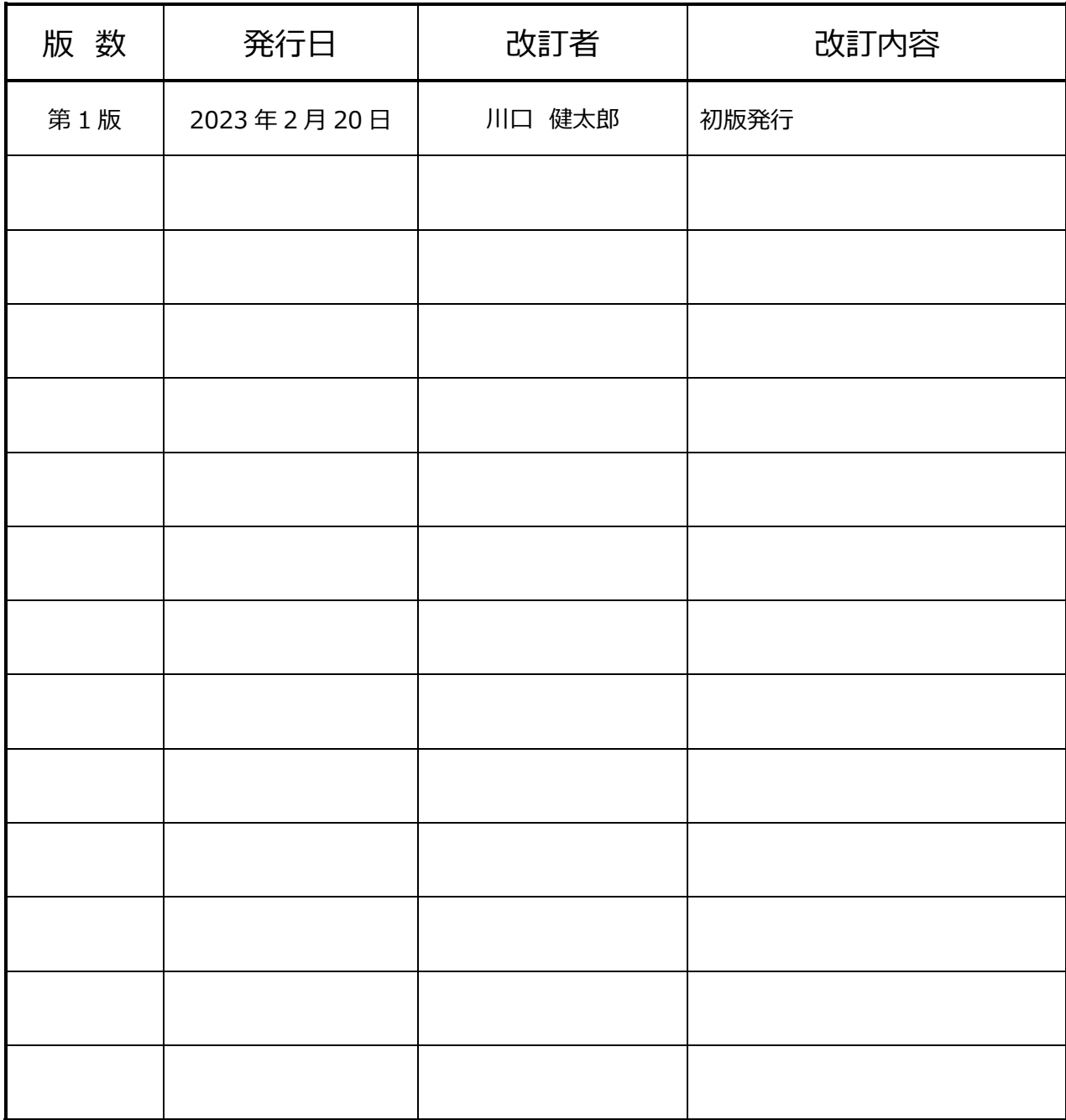

**2022 年 2 月 20 日版** 

# **目次**

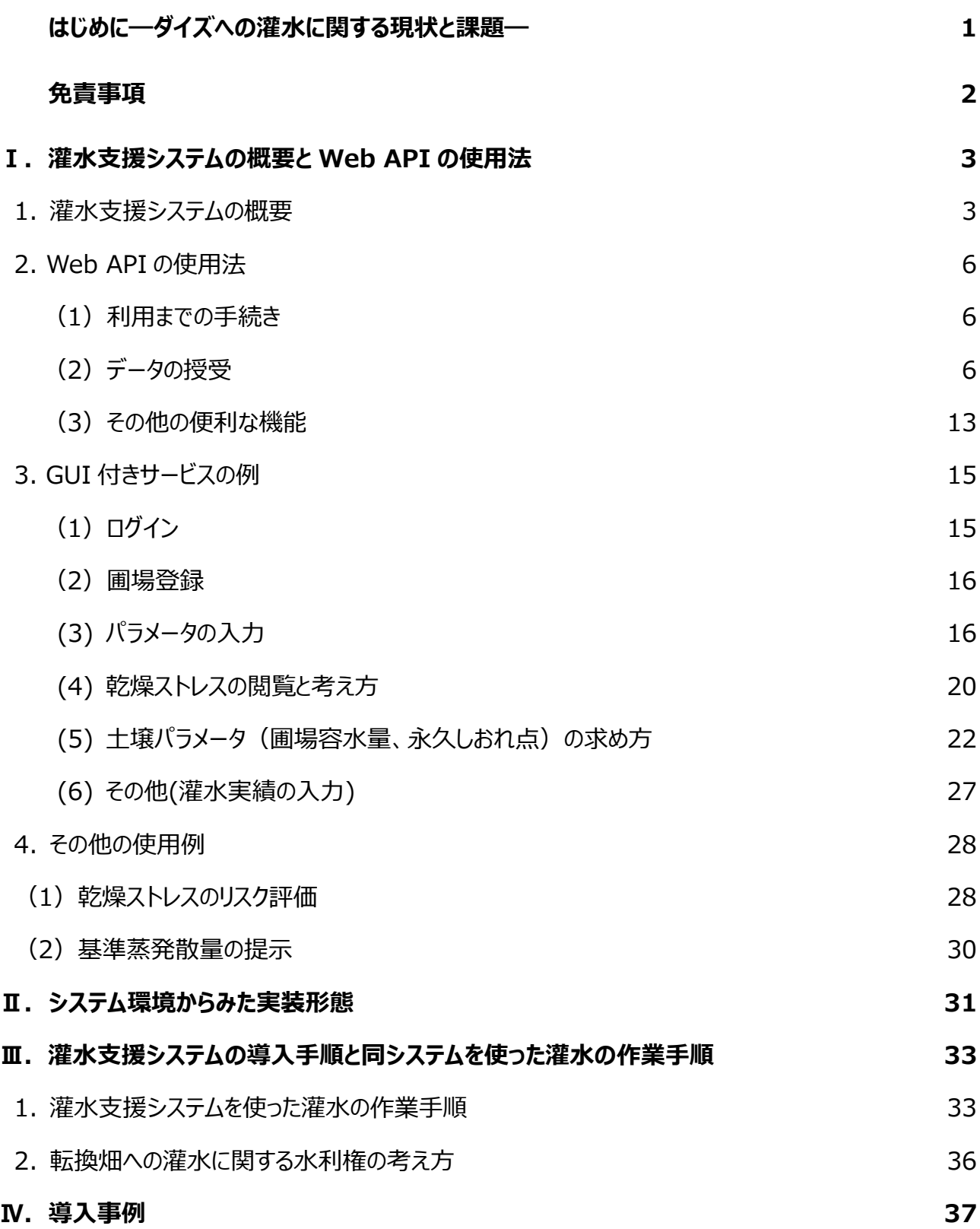

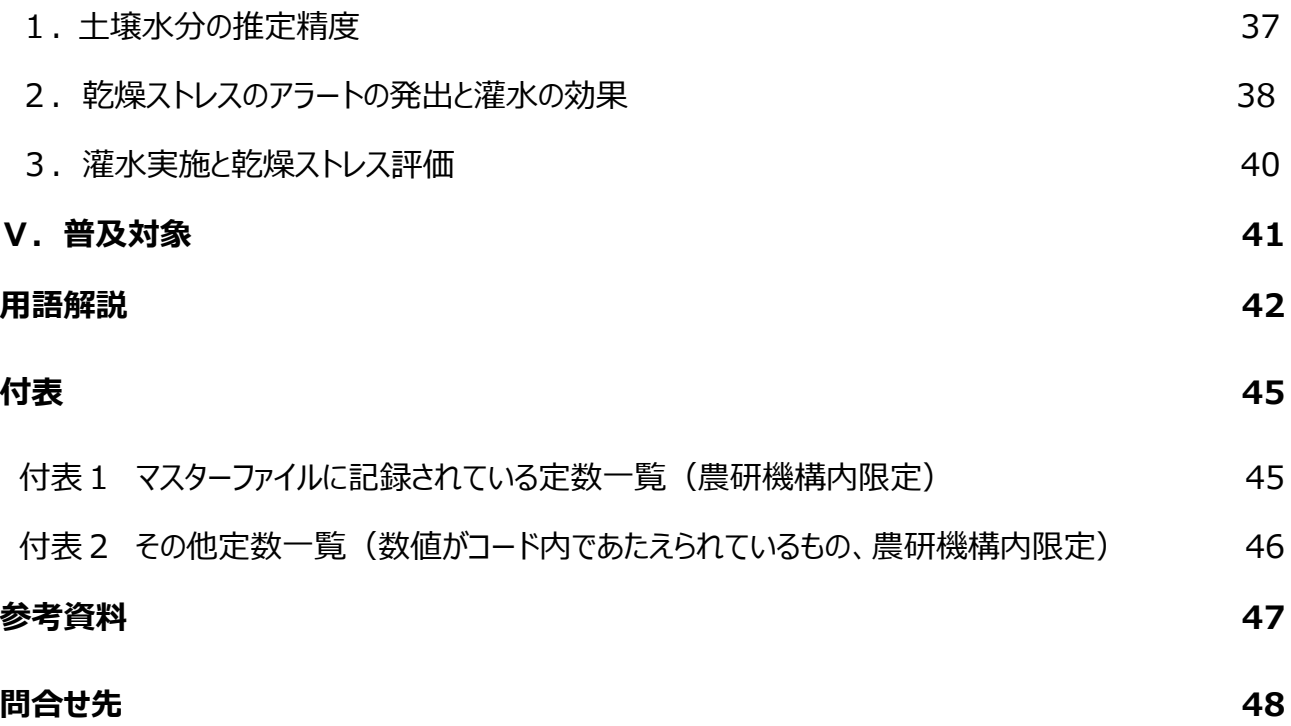

# **はじめに ―ダイズへの灌水に関する現状と課題―**

ダイズは全国で約 14 万 ha が作付けされており(「2021 年作物統計」)、約 5 万 戸(「2020 年農業センサス」)の農家によって栽培されています。ダイズの収量は近年 伸び悩んでいるため、収量向上はダイズ作において最も重要な技術課題です。

ダイズに対する畝間灌水は古くから知られる多収技術の1つです。例えば 1980 年代 に 600 kg/10a を記録した山形県の事例では、灌水による土壌水分の適正化は重要 な技術に位置付けられています。しかし、灌水によってかえって湿害を助長するリスクがある ため、一定間隔で機械的に行うわけにはいかず、わが国の灌水の実施割合は8 %

(2018 年、農水省調べ)と必ずしも大きくありません。ダイズが乾燥ストレスを受ける時 期は、気象条件、土壌条件、営農条件の影響を受けるので、診断によって乾燥ストレス を受けるタイミングを見極めて、適期に灌水する必要があります。これまでに適期灌水を実 現するための様々な技術が開発されてきましたが、大規模栽培で活用できる安価で簡便 な方法はありませんでした。

本標準手順書は適期灌水を実現するために開発された Web サービスである「灌水支 援システム」について紹介するものです。Web システムの提供ベンダー向けに、システム開 発に必要な Web API の仕様をまとめています。またシステムの開発例を示すため、エンド ユーザ―(生産者・普及員)による本システムの使用方法、本システムを使った実際の 灌水方法、そして特定の地域や栽培体系において乾燥ストレスのリスクを評価する方法 を紹介しています。

1

# **免責事項**

- 農研機構は、利用者が本手順書に紹介された技術を利用したこと、あるいは何らかの 理由で技術が利⽤できないことでもたらされる結果について、一切責任を負いません。
- 本手順書中の図表、写真、イラストには第三者から転載・引用の許諾を得て掲載して いるもの、農研機構が著作権を保有しているものが含まれます。複製には許諾が必要 になります。
- 本手順書に紹介された灌水支援システムの活用により得られたダイズ栽培に対する灌 水効果の事例は、農研機構で得られた一例です。土壌条件、地域、気候条件、その 他の条件により変動することをご留意ください。手順書に記載された技術の利用により、 この通りの効果が得られることを保証したものではありません。

# **Ⅰ.灌水支援システムの概要と使用手順**

#### **1. 灌水支援システムの概要**

「灌水支援システム」はユーザーが入力する土壌情報と営農情報、および自動的に取 得される 1 km メッシュ農業気象データシステム (用語解説参照) から得られる気象情 報 (p. 9 参照) から、ダイズの乾燥ストレスを日単位で定量化するシステムです。本シス テムは生産者からの入力情報に 1 km メッシュ農業気象データから得られる情報を加え、 また、必要に応じて日本土壌インベントリー (用語解説参照) 等から土壌情報を参照 することで、灌水の適期をリアルタイムに表示します(図Ⅰ-1)生産者はこのシステムにあ らかじめ圃場を登録し、必要数値を入力しておきます。生育期間中にはリアルタイムで発 出される乾燥ストレス指数(前日までの推定値及び 9 日先までの予測値)を参考にし て適期灌水を行うことで、ダイズの乾燥ストレスを軽減させ、ダイズの収量を高めることがで きます。

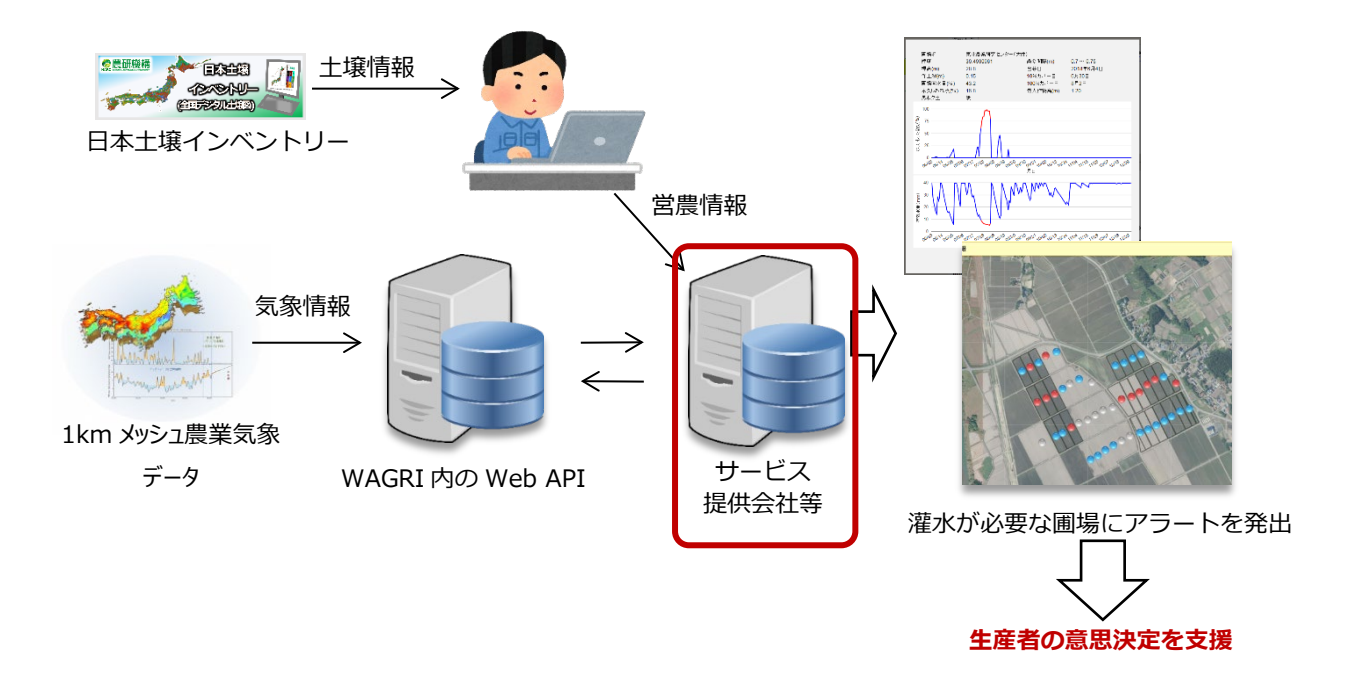

#### **図Ⅰ-1 灌水支援システムの概要**

本 SOP は、赤枠部分で動作するプログラムの作成を支援するためのものです。

本標準作業手順書(SOP)では、開発ベンダーが Web API を用いて灌水支援シス テムを Web 上に実装する手法を説明します。実装に必要な Web API の仕様と使用法 はⅠ章 1~2 とⅡ章にまとめられています。また、Web 上への実装に関わる開発者はエン ドユーザーである生産者、普及員がどのようにシステムを活用するのか知っておかなくてはい けません。そこで、実際のシステムの使用例をⅠ章 3~4 およびⅢ章、Ⅳ章にまとめました (図Ⅰ-2)。

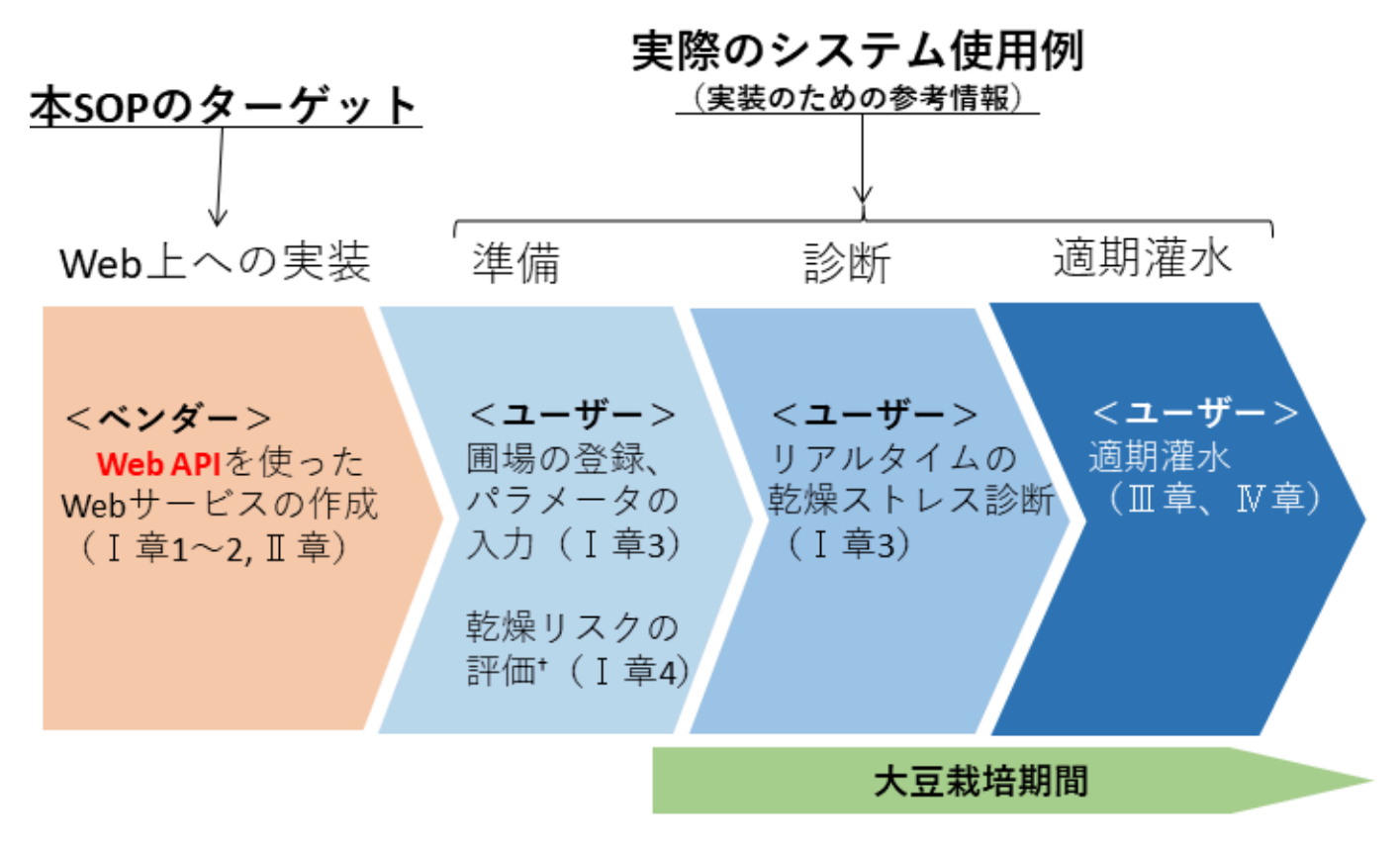

t乾燥リスクの評価は適期灌水の必須事項ではない

#### **図Ⅰ-2 灌水支援システムの導入と活用の流れ**

図中のカッコ内にそれぞれの作業に必要な情報を記した章を示しました。

本システムはセンサーや特別な訓練は不要で、非常に簡便に多くの圃場の乾燥ストレ スを推定できることが最大の長所です。しかし、圃場から直接データを取るわけではないの で、特殊な水分下では正しい値が求められません。例えば周囲の圃場からの横浸透によ る流入がある圃場や 1 km メッシュ農業気象データに反映されない局所的な豪雨の影響 などは想定されていません。このため、土壌水分センサーを利用する手法に比べて精度が 低いという短所があります。既存の方法と比較した本手法の長所・短所は以下のとおりで す。

※1. 導入しやすさ・簡便性、2. 判定精度、3. 広域的な利用について

#### **大豆灌水支援システム**

- 1.ベンダーとの契約が必要。パソコン、スマホ等で簡易に診断できる。
- 2. 精度は比較的高く、圃場全体の乾燥ストレスの確認が可能。
- 3.多数の圃場を対象に診断可能。

#### **土壌水分センサーの利用**

- 1. 土壌水分センサーの設置が必要なため煩雑。
- 2.精度は高い。
- 3.広域的な利用にはセンサーを多数必要とし、多大な労力とコストがかかる。

#### **目視による判断**

- 1.特別な装置は不要だが、熟練が必要という観点からは導入に難あり。
- 2.診断には熟練が必要で、精度は個人のスキルに依存。
- 3.圃場を周回する手間がかかり、多数の圃場では負担が大きい。

#### **2.Web API版の使用法**

#### **(1) 利用までの手続き**

本 API を使用するユーザーは農業データ連携基盤(以下、WAGRI)の会員である 必要があります。WAGRI への入会の詳細は [https://wagri.naro.go.jp/about\\_w](https://wagri.naro.go.jp/about_wagri/terms/) [agri/terms/](https://wagri.naro.go.jp/about_wagri/terms/)を参照してください。

さらに本APIの利用にあたっては農研機構のウェブサイト([https://prd.form.naro.](https://prd.form.naro.go.jp/form/pub/naro01/program) [go.jp/form/pub/naro01/program](https://prd.form.naro.go.jp/form/pub/naro01/program))からの申し込みが必要です。灌水支援システ ムの正式な Web API 名は「栽培管理支援 API12:大豆灌水支援」であり、[https://](https://www.naro.go.jp/collab/program/laboratory/tarc/144869.html) [www.naro.go.jp/collab/program/laboratory/tarc/144869.html](https://www.naro.go.jp/collab/program/laboratory/tarc/144869.html) に簡単な 説明がありますので参照してください。手続きが終了するとユーザーコードが入手できます。 なお本システムに関連したデータの取得・利用に際しては有料となる場合があります。

#### **(2) データ授受**

本 API は JSON を使ってデータの授受を行います。URL から直接アクセスする機能は 有していません。最初にアクセストークンを取得し、次に JSON 形式のデータを送り、データ を呼び出します。呼び出されたデータも JSON 形式で返されます。

①アクセストークンの取得

JSON による呼び出しの前に https://api.wagri.net/Token にアクセスし、アクセス トークンを取得します。アクセストークンの取得には、あらかじめ WAGRI にアクセスするため の URL、クライアント ID およびクライアントの資格情報が必要です。

```
追加するヘッダ情報:
Content-Type: application/x-www-form-urlencoded 
BODY:
grant_type=client_credentials&client_id=(クライアント
ID) &client secret= (クライアントの資格情報)
```
#### **図Ⅰ-3 Access Token の取得例**

この手続きによって JSON 形式で"access\_token"が送られてきます。取得し た"access\_token"は 12 時間有効ですので、この時間内でしたら、2 回目以降の灌水 支援システムの呼び出しには①の手続きは不要です。

②灌水支援システムの利用

続いて灌水支援システム(https://api.wagri.net/API/Individual/NIAES/AG MIS/SoybeanIrrigationSupportInformation、記載のヘッダ情報を WAGRI 会 員が送った場合にのみ開かれます。)を利用します。JSON 形式で入力する場合、以下 のようなヘッダー情報を追加します。HTTP メソッドは POST です。

```
追加するヘッダ情報:
Content-Type: application/json 
agmis-user-code: (農研機構から発行されたユーザーコー
ド)
X-Authorization: (図Ⅰ-3 で得た access_token)
```
#### **図Ⅰ-4 灌水支援システムを呼び出す際のヘッダ情報**

BODY 部分は JSON 形式で以下のように作成します。この例では 2021/6/7 に出芽 日を迎えた圃場について 2021/10/6 現在の状態を呼び出しています。また、7/21 と 8/4 にそれぞれ、50mm と 100mm の灌水を行っている例です。それ以外のインデックス の示す内容については表Ⅰ-2 のとおりです。

```
{
"cropid": 1, 
"varid": 1, 
"d_em": "2021-06-07", 
"today": "2021-10-06", 
"Row": 1, 
"hmax": 1.2, 
"lat": 36.010819, 
"lon": 140.139539, 
"zr": 0.15,
"theta_FC": 0.36, 
"theta WP": 0.22,
"Andisol": false, 
"d_irr": ["2021-07-21","2021-08-04"], 
"amount irr": [50, 100],
}
```
#### **図Ⅰ-5 入力用 JSON 例 1**

灌水を全く行わなかった場合は以下のように空白のリストを与えます。

```
"d_irr":[], 
"amount irr":[],
```
#### **図Ⅰ-6 空白のリストの与え方**

# **表Ⅰ-2 計算に必要な入力データ**

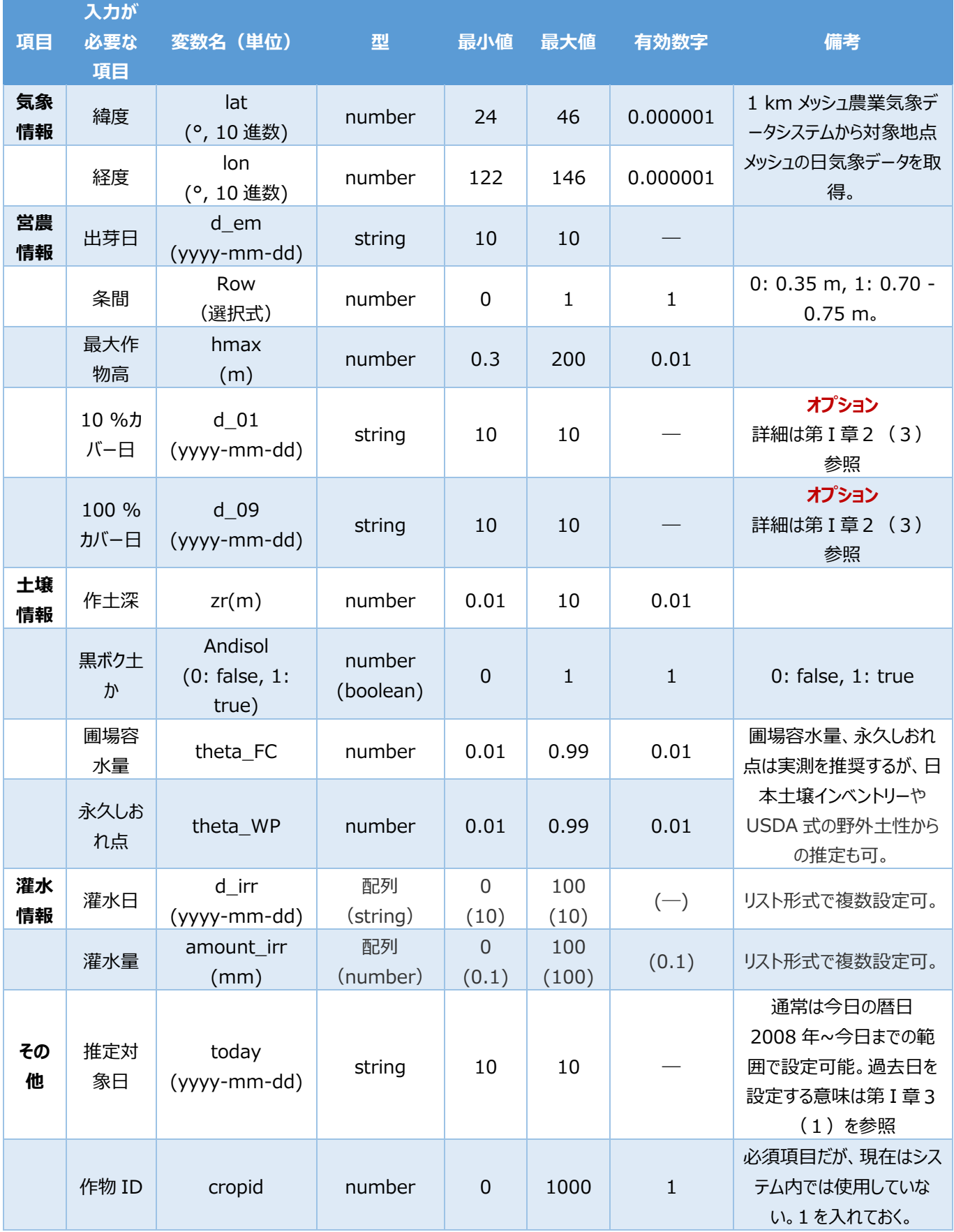

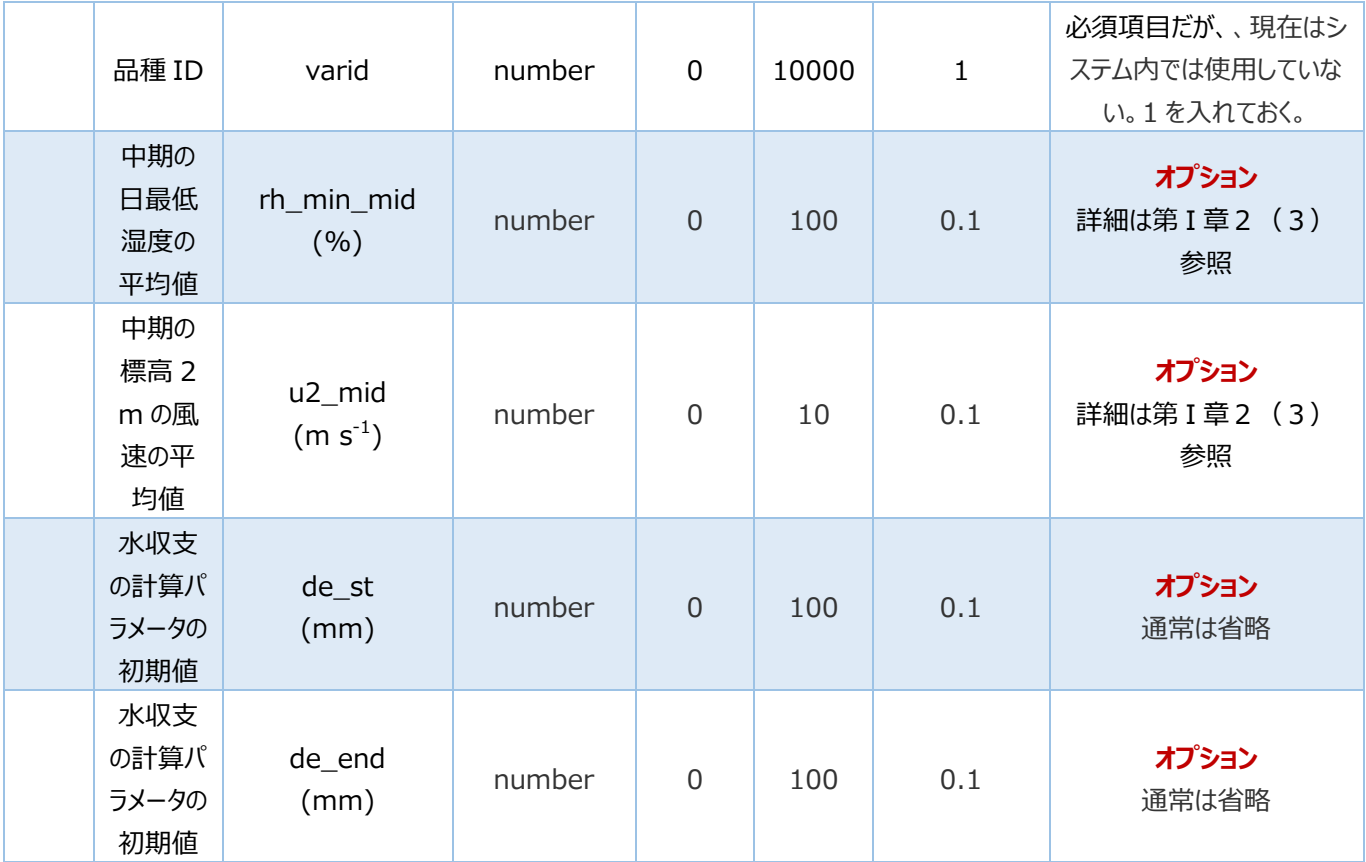

図Ⅰ-5「入力用 JSON 例 1」を送ると、システムは JSON 形式で以下のように結果を 出力します。

> { "rh\_min\_mid": 66.4, "u\_2\_mid": 1.73, "identify mid": true, "d\_01": "2021-06-24", "d\_09": "2021-07-28", "ppad": 19, "field\_water\_status":[ ["2021-06-08", 2.5, 4.3, 5, 34, 18.5, 0], ["2021-06-09", 0, 4.8, 5.7, 30, 12.7, 0], ["2021-06-10", 0, 4.6, 5.4, 27, 7.4, 0], ["2021-06-11", 0, 4.7, 4.1, 24, 3.3, 5], ["2021-06-12", 0, 4.5, 2.6, 22, 0.6, 16], ["2021-06-13", 0, 4, 1.5, 21, -0.8, 31], ["2021-06-14", 3, 1.7, 0.8, 23, 1.4, 20], ["2021-06-15", 4.6, 3.2, 3.2, 24, 2.8, 6], ["2021-06-16", 0.6, 3.2, 3.3, 22, 0.1, 10], ["2021-06-17", 1.7, 4.1, 4.2, 20, -2.4, 12], .... ["2021-10-12", 0.8, 1.3, 0.6, 24, 2.6, 55], ["2021-10-13", 16.4, 0.4, 0.4, 34, 18.6, 0], ["2021-10-14", 1.9, 1.7, 1.7, 34, 18.7, 0], ["2021-10-15", 0, 1.6, 1.7, 33, 17, 0]] }

#### **図Ⅰ-6 出力 JSON の例**

出力結果のそれぞれのインデックスは以下の表Ⅰ-3の各記号に対応しています。

## **表Ⅰ-3. システムの出力値と簡単な説明**

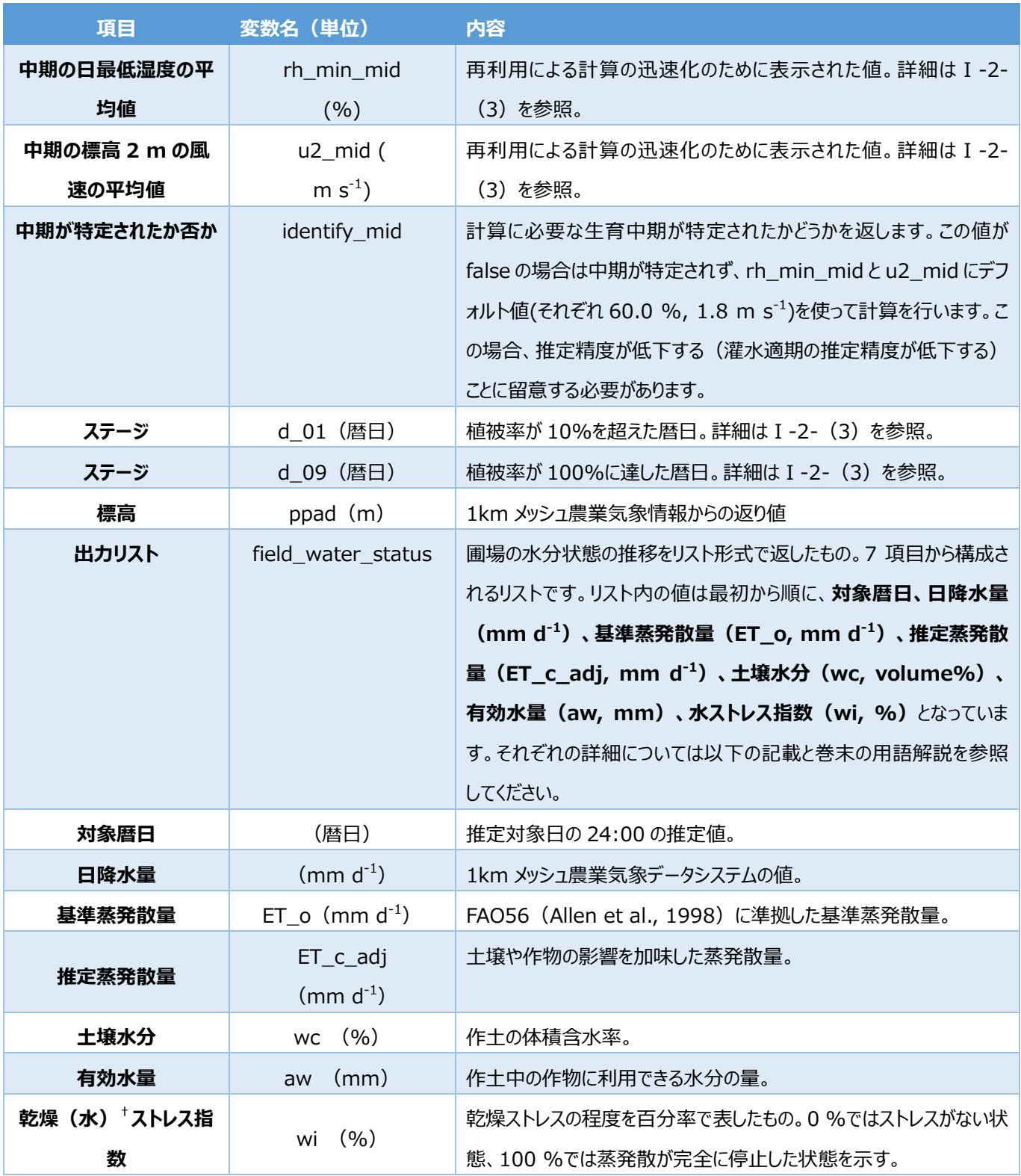

†この SOP では通常「乾燥ストレス指数」という用語を使いますが、図 I-13 のように 一部では、かつて使用していた呼称である「水ストレス指数」という表記が残っていま す。両者は同じものを指しますので、ご注意ください。

「図Ⅰ-6出力 JSON の例」に today の9日先まで出力値があることに注意してくださ い。当日(today)以降の 10 日分の出力データは、その日が過去である場合は 1 km メッシュ気象情報のデータの過去データを、当日または未来である場合は予報値を使用し て計算しています。予報値をもとにした出力値については、確定するまで値が日々変わる 可能性があります。

#### **(3) その他の便利な機能**

初期値 (rh\_min\_mid と u2\_mid) の計算には数分の時間がかかります。灌水の 必要性を繰り返し診断する場合、これは大変不便です。この問題を解決するため、**播種 日と地理情報に変更がない場合は、過去に一度計算した初期値(rh\_min\_mid と u2\_mid)をそのまま使うことで初期値の計算を省略**できます。例えば、図Ⅰ-5 入力 用 JSON 例1は2回目以降図Ⅰ-7 のように記述することができます。

```
{
"cropid": 1, 
"varid": 1, 
"d_em": "2021-06-07", 
"today": "2021-10-06", 
"Row": 1, 
"hmax": 1.2, 
"lat": 36.010819, 
"lon": 140.139539, 
"zr": 0.15, 
"theta_FC": 0.36, 
"theta WP": 0.22,
"Andisol": false, 
"de_st": 0.0, 
"de end": 0.0,
"d_irr": ["2021-07-21","2021-08-04"], 
"amount irr": [50, 100],
"rh_min_mid": 66.4, -----------------(*) 
"u2 mid": 1.7 -------------------------(*)
}
```
#### **図Ⅰ-7 入力用 JSON 例 2**

図 I -7 入力用 JSON 例 2 では図 I -5 と異なり、rh\_min\_mid と u2\_mid の値を 与えている点に注目してください。この2つの値が与えられている場合、システムはその値を 使い初期値の計算を省略します。rh\_min\_mid と u2\_mid は1度計算させてしまえば、 その出力に含まれていますので (図Ⅰ-5 を参照)、次回からはこの値を再利用ができま す。

また、植被率(用語説明参照)の 10 %カバー日と 100 %カバー日については、通 常はシステムが生育モデルを使って自動的に推定します。しかし圃場の観察結果等から、 もっと正確な暦日を入力できる場合にはd\_01, d\_09を指定することができます。p18 の 実装例で詳しい説明をしています。例えば、移植栽培等でダイズの生育が一般的な栽培 条件と著しく異なる場合は、デフォルトでの推定値は不正確であり、カバー日を修正する 必要があります。入力時の d\_01, d\_09 の指定例を図 I -8 に示しました。

```
{
"cropid": 1, 
"varid": 1, 
"d_em": "2021-06-07", 
"today": "2021-10-06", 
"Row": 1, 
"hmax": 1.2, 
"lat": 36.010819, 
"lon": 140.139539, 
"zr": 0.15, 
"theta FC": 0.36,
"theta_WP": 0.22, 
"Andisol": false, 
"de_st": 0.0, 
"de end": 0.0,
"d_irr": ["2021-07-21","2021-08-04"], 
"amount_irr": [50, 100], 
"d 01": "2021-06-24", ------------(*)
"d 09": "2021-07-28", ------------(*)
}
```
"d\_01"と"d\_09"が与えられている場合、システムは、植被率 10 %到達日と 100 %到達日に与えられた暦日(上の例ではそれぞれ 6/24 と 7/28)を使用します。 また乾燥ストレスの計算にシステムが使用した d\_01, d\_09 は出力値から知ることができ ます(例えば、図Ⅰ-6 出力 JSON の例)。

#### **3.GUI付きサービスの例**

ここでは灌水支援システムを利用した GUI 付きサービスの例を紹介します。Web API の実装には様々な形態があると思いますので、これはほんの一例です。以下の説明では 農研機構がデモとして作成し、2022 年3月まで公開していた「栽培管理支援システム」 の画面を使用しています。

**(1) ログイン**

Web ブラウザを起動してシステムのアドレスを入力し登録されているメールアドレスとパス ワードを入力し、「ログイン」をクリックします(図Ⅰ-9)。

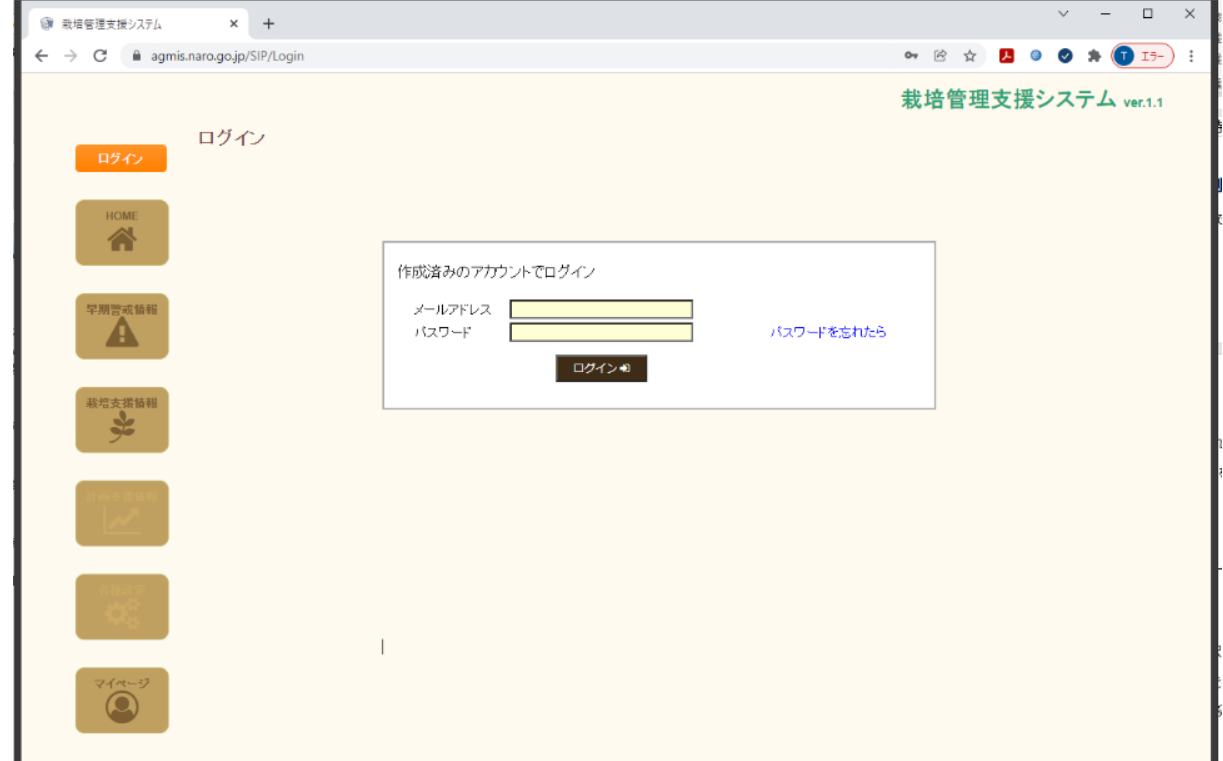

#### **図Ⅰ-9 灌水支援システムのログイン画面例**

#### **(2) 圃場登録**

最初に使用する際は、乾燥ストレスの推移が知りたい圃場を登録します。

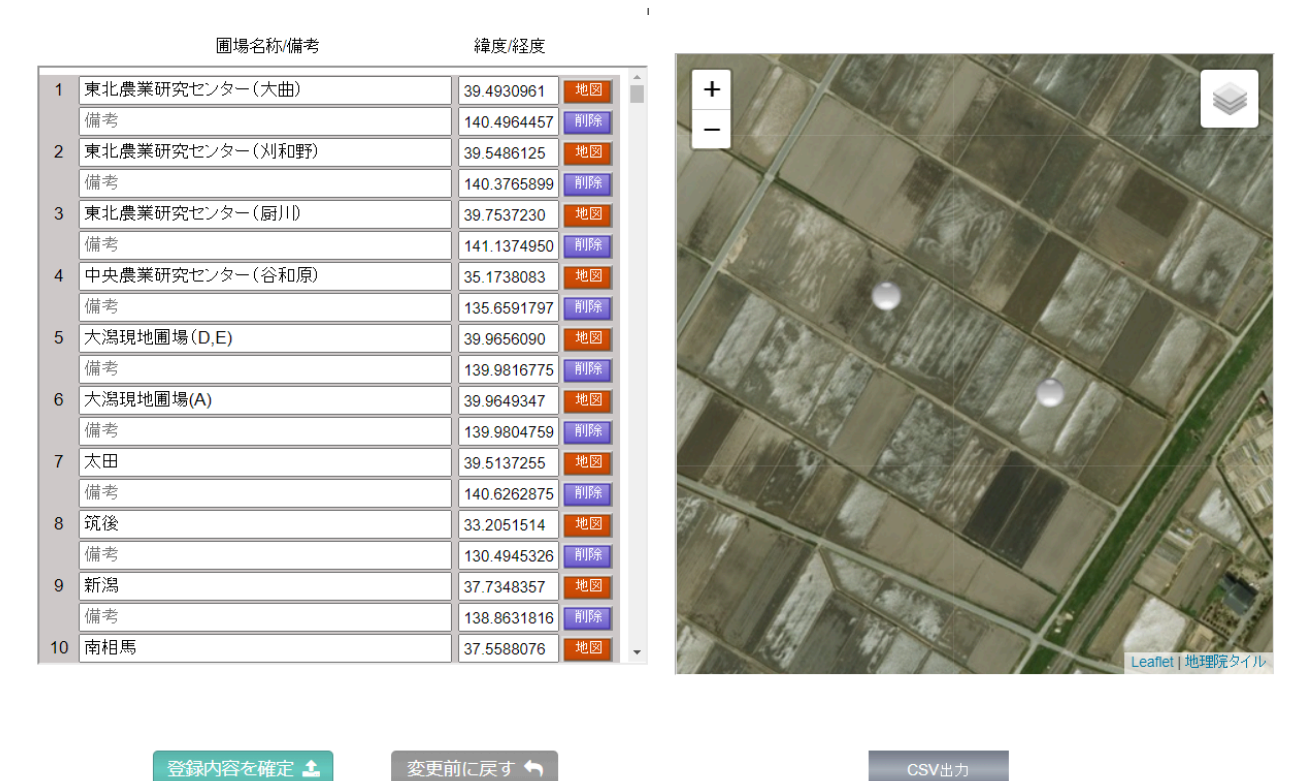

#### Z **図Ⅰ-10 灌水支援システムの圃場登録画面例**

位置の指定が終わったら、左の画面の赤い「地図」ボタンをクリックします。次に上段に 「圃場名」、下段に「備考」を入力して(任意)、最後に「登録内容を確定」ボタンをクリ ックします。

#### **(3) パラメータの入力**

次に登録した各圃場について営農情報、土壌情報を入力します。

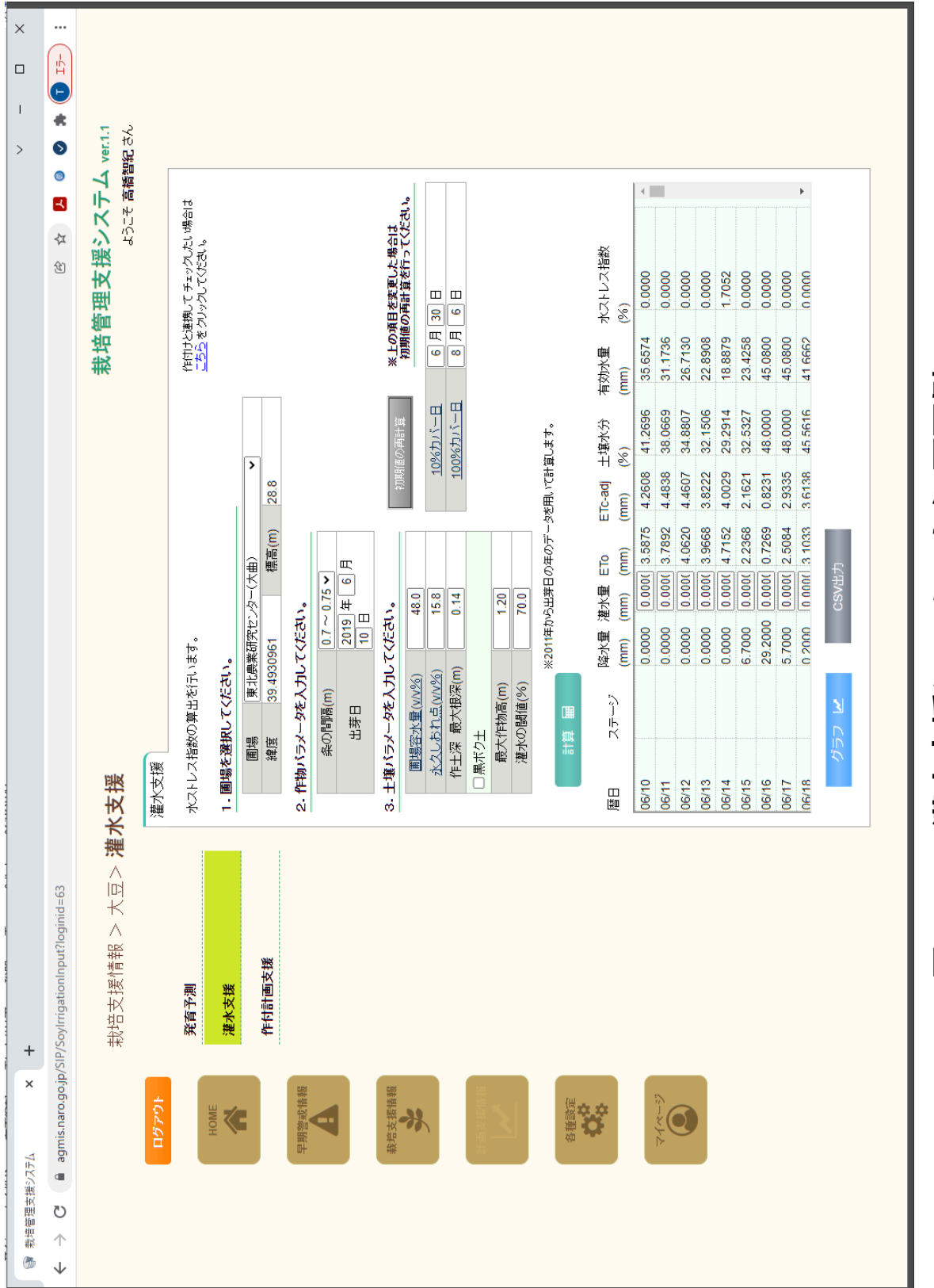

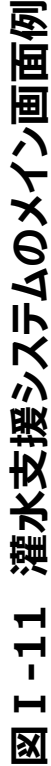

(a) 登録した圃場を選択

「圃場」のプルダウンメニューから図Ⅰ-10 で登録した圃場名を選択します。

(b) 初期値の計算を行う

以下のカッコ【】で示した各項目について初期値を入力します。以下では各項目のあと に続けて表Ⅰ-2 で対応する変数名を示してあります。

【条の間隔(Row)】

0.7〜0.75 m または 0.35 m の2つからどちらかを選びます。どちらにも該当しない場合 は近い方の数字を選びます。

【出芽日(d\_em)】

おおよその出芽日です。不明な場合は、播種日からの積算気温が 120 ℃を超えた日を 入力します。

【初期値の再計算】

「条の間隔」、「出芽日」を入力して「初期値の再計算]をクリックしてください。クリック後、 結果の表示まで数分程度待つと「初期値の計算が完了しました」のメッセージが表示され ます。このプロセスで計算に時間がかかる rh\_min\_mid と u2\_mid を確定し、次回から はこの値を再利用するようにします。

(c) 各パラメータを入力する

以下のカッコ【】で示した各項目についてパラメータを入力し、計算結果を得ます。 【10 %カバー日 (d 01)】、【100 %カバー日 (d 09)】

それぞれ大豆の植被が地面を 10 %と 100 %覆った日です。[初期値の再計算]ボタン が押されると、自動的に表示されます。圃場の観察結果があり、もっと正確な暦日を入力 できる場合には「初期値の再計算]ボタンを押した後、両者の値を手で再入力します。例 えば、移植栽培等でダイズの生育が一般的な栽培条件と著しく異なる場合はカバー日を 修正する必要があります。また、この例では、目安として 10 %カバー日、 100 %カバー日 をクリックするとそのステージの⼤⾖ の写真が出るようにしています(図Ⅰ-12)。

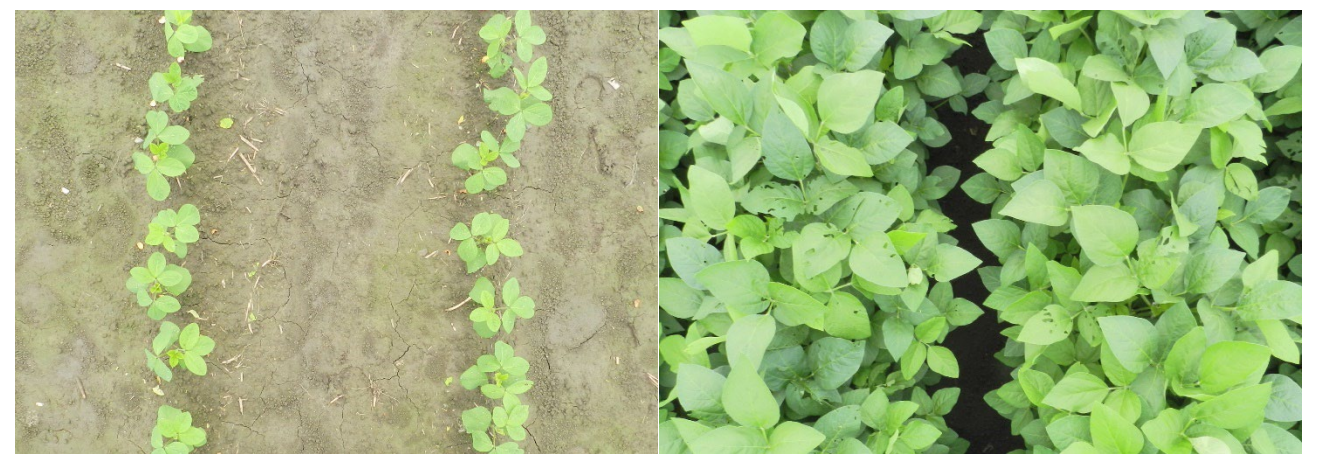

#### **図Ⅰ-12 10%カバー日(左)、100%カバー日(右)の目安とな る植被の様子**

厳密に植被が 100%カバーする日求めるのは難しいので、90%を超えることを目安としています。右 の写真は 90%カバーを超えた状態の写真です。

【圃場容水暈 (theta FC)】、【永久しおれ点 (theta WP)】

圃場容水量は降水後、重力排水が小さくなった時点での土壌の体積含水率です(用 語解説参照)。土壌の保水性を表します。また永久しおれ点は植物の吸水ができなくな った時点での土壌の体積含水率です(用語解説参照)。こちらは乾燥ストレスが生じる 含水率を代表した値です。両者は実測の上、入力することを推奨しますが、実測は難し いので推定値を代用することができます。値の取得方法については I-3- (5) 節 (P22 以降)を参考にしてください。

【作十深(最大根深)(zr)】

耕深を入力します。プラウなどを導入し、耕盤よりも深く根が入る圃場ではプラウをかけた 深さ等、根の下端に相当する値を入力します。

【黒ボク土(Andisol)】

対象圃場が黒ボク十の場合はチェックを入れます。

【最大作物高(hmax)】

最も生長した時のダイズの草高です。30 cm 程度の誤差があっても構いません。 【灌水の閾値】

どの程度の強さのストレスで灌水のアラートを発出するか、閾値(0~100 %の間の数字) を設定し、その値を⼊⼒します。**これは Web API にはない重要なパラメータです**。 Web API が出力する乾燥ストレス指数は 0~100 %の連続値で、栽培期間中は通 常ゼロが続きます。しかし、乾燥が進むと徐々に値は上昇し、生産者はどこかを閾値として 灌水を決意する必要があります。このパラメータはその閾値です。この値は強い乾燥ストレ スを許容できるかどうか、地域の水資源は潤沢か、等の様々な要因で決定されるため、一 律には決定できません。また、サービス提供会社の負う責任の範囲を考えると**閾値は生産 者の自己責任で決定してもらいます**。

しかしながら、先にも書いたようにエンドユーザーが乾燥ストレスを見極めることは難しいこ とです。そこで、この値の**デフォルト値は概ね 70 %とすることを提案します**。この理由とし て私たちの実証試験では閾値を 70 %として灌水することで、IV 章 2 のような成果を挙 げています。また、適期灌水の見極めに熟練した生産者の灌水実施日を聞き取った結果 からも、70 %は妥当な閾値でした。70 %を基準としながらも、各地域の大豆の生育の 様子や水資源の制約等を考慮し、生産者が値を自らの判断で調整する方式とすることを お勧めします。

【計算】

上記のパラメータを入力後、「計算」ボタンを押すと計算結果が得られます。

#### **(4) 乾燥ストレスの閲覧と考え方**

登録された圃場について、日単位の乾燥ストレスの予測値が閲覧できます。図Ⅰ-11 の灌水支援画面で「計算」ボタンをクリックすると、前日までの乾燥ストレスの推定値と 9 日先までの天気予報に基づく予測値が計算されます。

20

=>予報値は斜体で表示されます。また、「灌水の閾値」を超えた日については赤字で 表示されます。

システムから出力される結果の説明は表Ⅰ-3 のとおりです。**灌水適期は乾燥ストレス 指数(図Ⅰ-13 では水ストレス指数と表現)が「灌水の閾値」を超えた日**と考えます。 グラフで確認したり (図Ⅰ-13)、csv ファイルとして保存することも可能です。グラフでは 予報値は点線で表示されます(図Ⅰ-13)。また、「灌水の閾値」で設定した値を超え た日については赤線で表示されます。

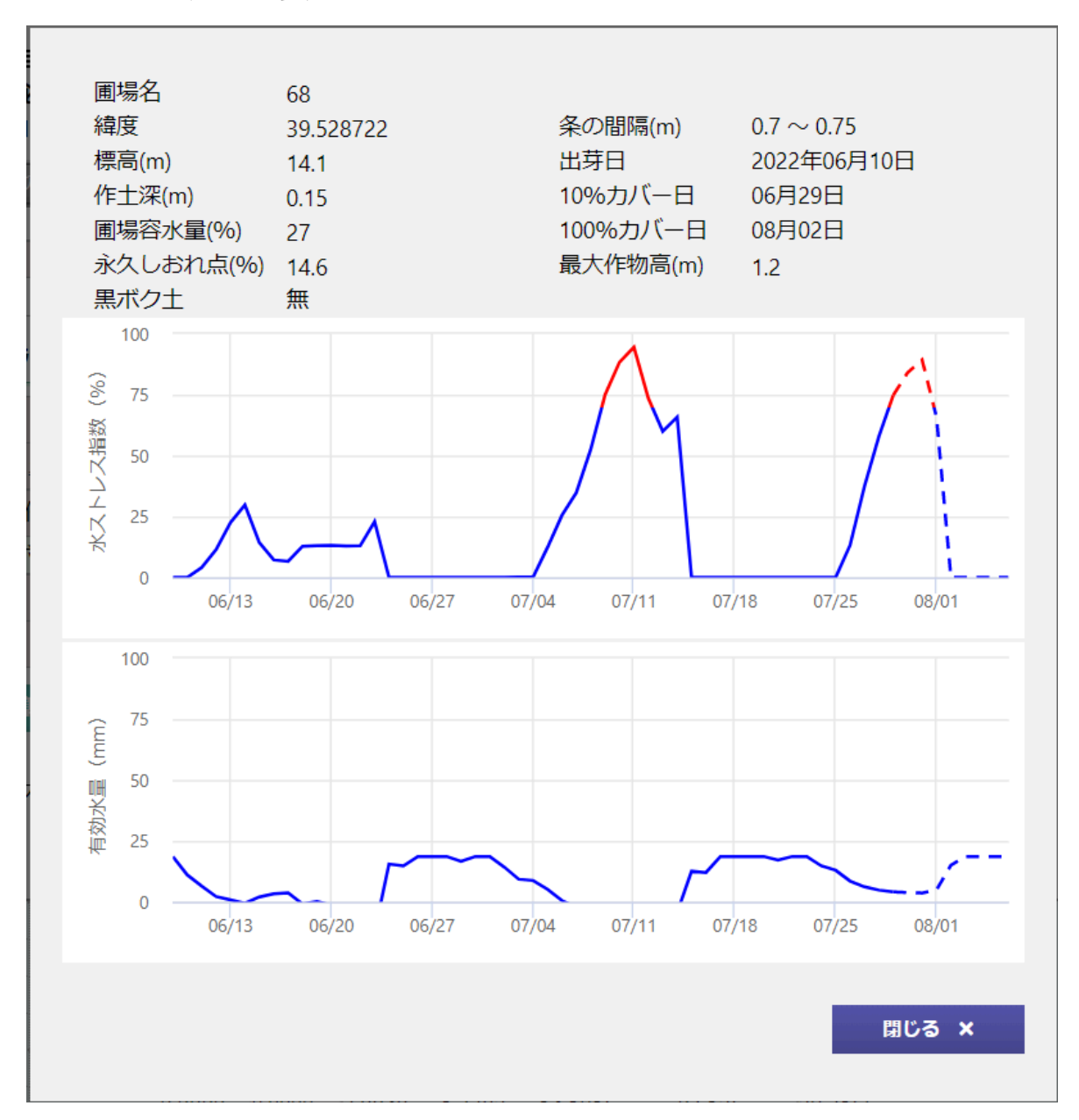

#### **図Ⅰ-13 灌水支援システムのグラフ出力例**

予報値は点線で表示されます。また、「灌水の閾値」で設定した値を超えた 日については赤線で表示されます。

**灌水支援システムでは圃場容システムが対象とする期間は苗立ち後から黄葉期まで** です。これ以前については計算を行いません。また、これ以降については正しい値が出力さ れませんが、黄葉期以降には灌水は不要と考えていただいて結構です。

#### **(5) 土壌パラメータ(圃場容水量、永久しおれ点)の求め方**

灌水支援システムで入力が最も困難なパラメータは、2つの土壌パラメータ、圃場容水 量 theta\_FC と永久しおれ点 theta\_WP です。この項ではこれらのパラメータの取得方 法について3つの方法を紹介します。なお、両パラメータに相当する水分ポテンシャルは国 際的には統一されていませんが、圃場容水量を-3.1 kPa (pF1.5) 時の体積含水率、 永久しおれ点を-1.5 MPa (pF4.2) 時の体積含水率としています。また圃場容水量と 永久しおれ点は年次による変化がほとんどありません(熊谷ら, 2018)。一度測定すれ ば数年間そのままの値を使えますし、古い測定値であっても、以下に示す推定法よりも正 確な値が得られます。都道府県の農業普及センターや農業試験場に問い合わせる等を して、地域の代表地点などの値を整備しておくことをお勧めします。

(a)実測する方法

両指標値を最も正確に取得する方法は実測であり、可能な限り実測することを勧めま す。ただし、実測は容易ではなく、生産者の方は都道府県の普及センター、JA 等に相談 することをお勧めします。実測してもらうか、近隣の農地の実測値を提供してもらえれば、そ の値を使います。**灌水支援システムでは、圃場容水量は砂柱法での-3.1 kPa**

**(pF1.5)の体積含水率、永久しおれ点はサイクロメータ法での-1.5 MPa**

**(pF4.2)の体積含水率と定めています。**実測する場合、土壌試料は実際のダイズの 生育環境に近い作土からサンプリングする必要があります。耕うん後、10 mm 以 トのまと まった雨の後の 2~3 日後の作土を採土管でサンプリングします。

22

(b)USDA式野外土性判定を用いる方法

図 I-14 で紹介した方法で USDA (アメリカ農務省) の野外土性を判定し、その結 果をもとに表Ⅰ-4 から**圃場容水量と永久しおれ点を求めることができます。**少し練習が 必要ですが、アメリカの公定法であり、まずまずの精度でパラメータを求めることができます。

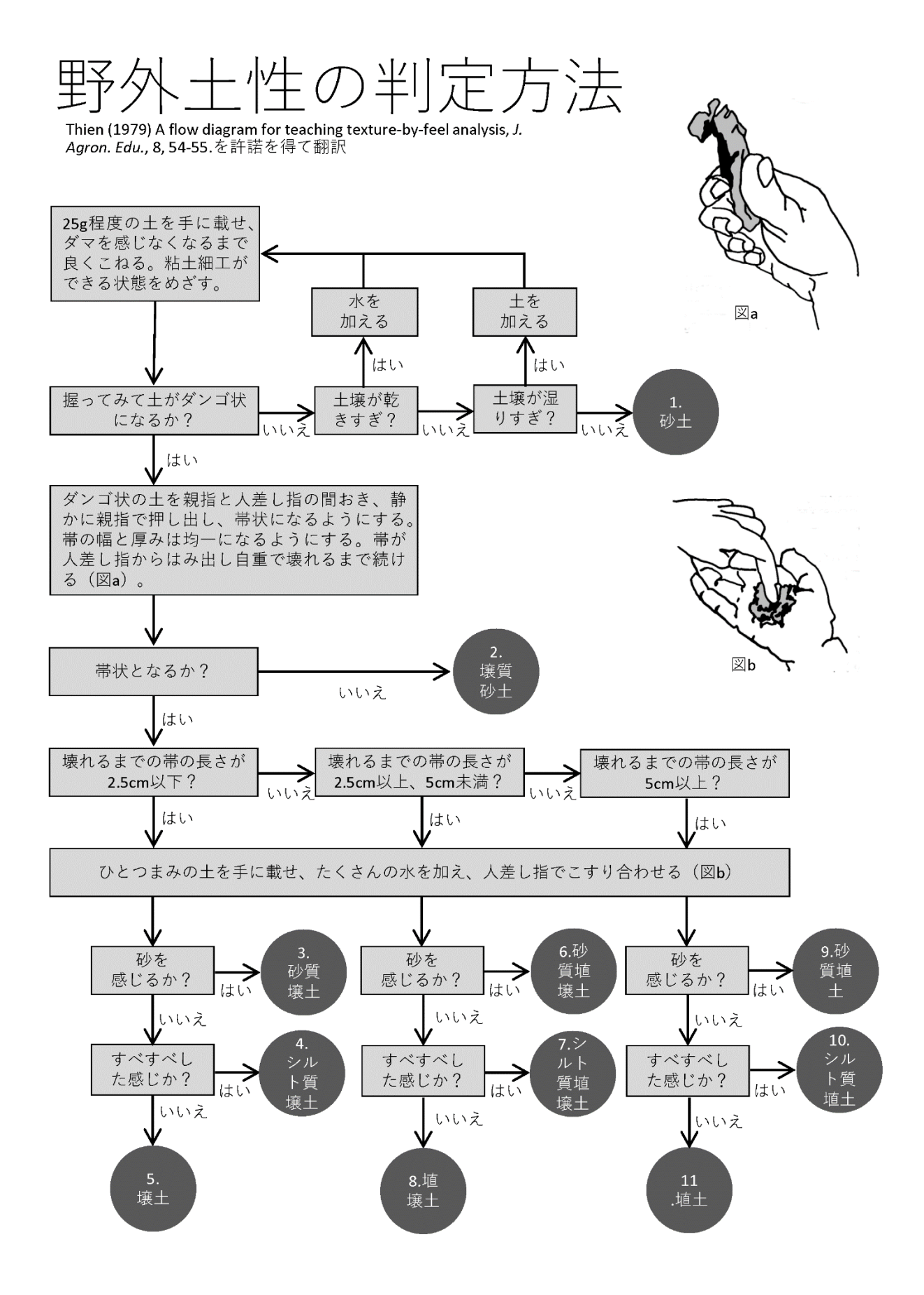

**図Ⅰ-14 USDA 式の野外土性の判定法**

#### **表Ⅰ-4 USDA 式の野外土性と圃場容水量、永久しおれ点の推定値**

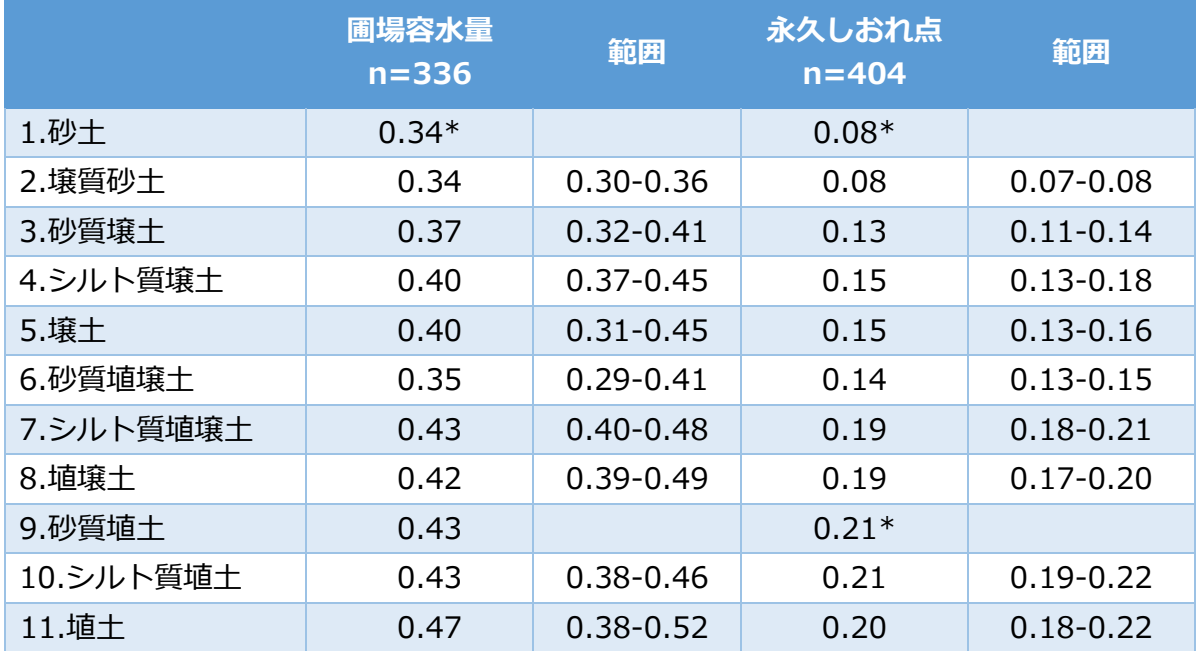

出典:Takahashi et al. (2020)より。「範囲」は当該土性の 50%が入る範囲を 示している。\*は実測データがないため、類似土性のデータを仮に割り当てている。

(c)日本土壌インベントリーの値を用いる方法

土壌パラメータを得る最も簡単な方法は農研機構が開発した日本土壌インベントリー を参照することです。ただし、同インベントリーのデータは未耕うん土壌から得られたものであ り、耕うんされた畑の代替値としてこの数値を用いる場合、**推定精度が高くなく実用上問 題が生じる可能性があります**。あくまでも上の2つの方法での取得が難しい場合の手段 です。以下に具体的な方法を説明します。

最初に、日本土壌インベントリー (https://soil-inventory.rad.naro.go.jp/)に アクセスします。次に土壌特性数値地図のアイコンをクリックし、地図の右上のレイヤーアイ コン (赤の四角で囲んだ部分) から「圃場容水量 はたは「永久しおれ点 |を選択します (図Ⅰ-15)。次に地図から土壌パラメータを得たい地点をクリックし、ポップアップされた

「作土層の永久しおれ点 (pF=4.2)相当の土壌水分量」または「作土層の圃場容水 量(pF=1.5)相当の土壌水分量」の値を用います。

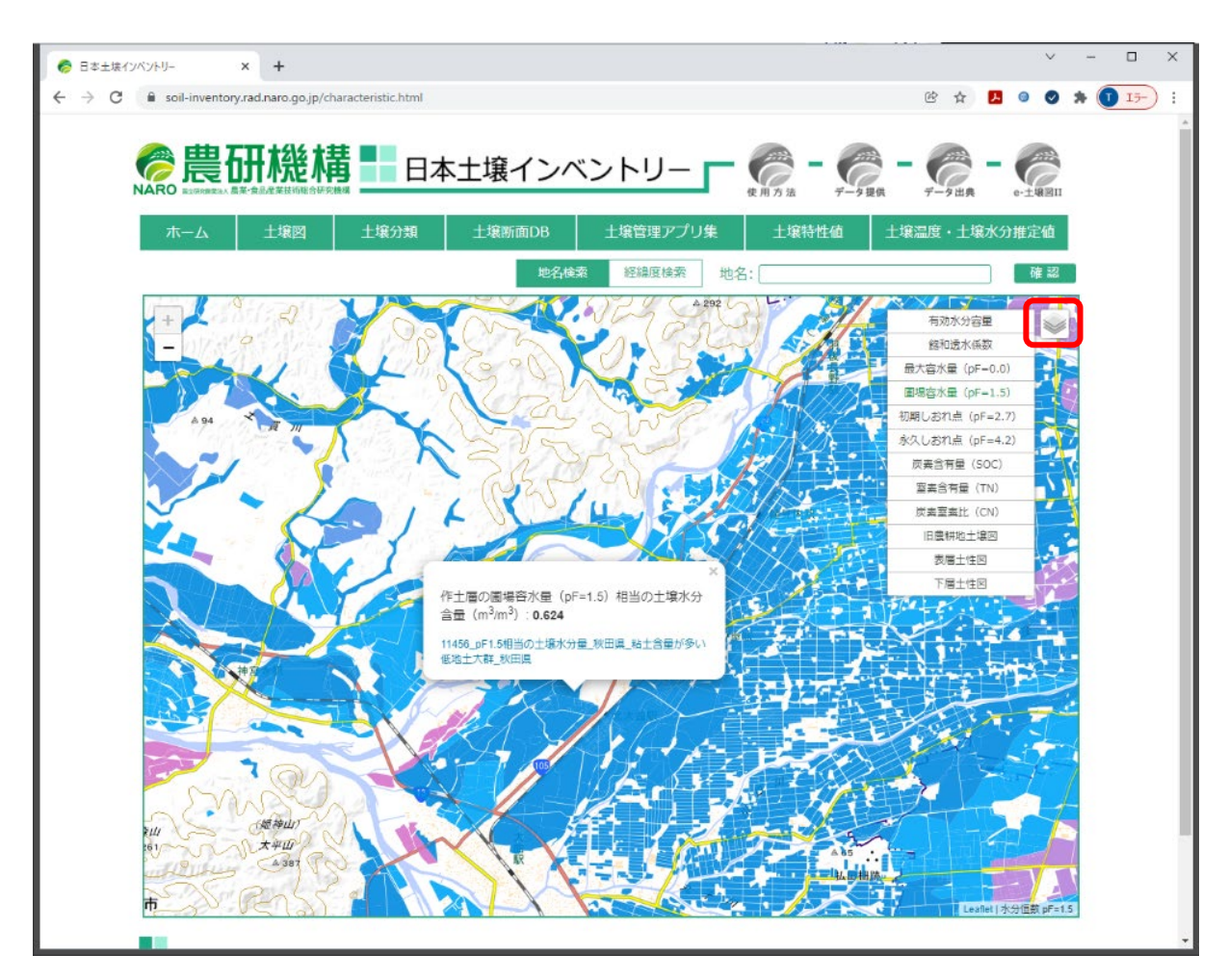

# **図Ⅰ-15 日本土壌インベントリーの土壌特性値画面**

圃場容水量を選択した画面です。赤い四角はレイヤーアイコンを示します。

表Ⅰ-5 に4地点の土壌について、それぞれの方法で求めた土壌パラメータを示しまし た。(b)は(c)に比べ二乗平均平方根誤差(RMSE)が小さく推定精度が高いこと、土 壌によっては推定の精度が大きく異なる場合があること、が分かります。

#### **表Ⅰ-5 土壌パラメータの推定精度の比較**

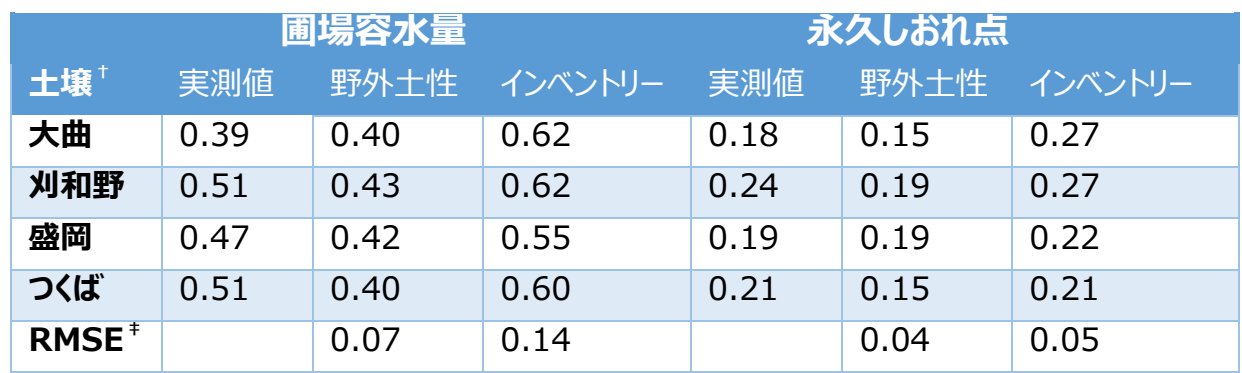

 $^\dagger$ この十壌は図 IV-1 と同一です。盛岡は黒ボク十、その他は沖積十。刈和野は畑地、 その他は水田転換畑です。‡実測値との間の二乗平均平方根誤差

#### **(6) その他(灌水実績の入力)**

圃場に灌水を行った場合はメイン画面(図Ⅰ-11)の「灌水量」の欄に灌水量を入 力します。日本のダイズ畑での灌水方法は畝間灌水がほとんどですが、畝間灌水は正確 な灌水量が分かりません。この場合は過剰な水分値として通常は 100 mm と入力して 下さい。畝間灌水後に暗渠等を開放して余剰水を排水した状態を想定し、システムが自 動的に最適と思われる土壌水分値に調整します。ほとんどの場合、100 mm という値の 入力で問題がありませんが、耕深が極端に深い場合は 100 mm でも足りない場合があ ります。灌水値を 99 mm とした場合と 100 mm とした場合を試してみて、出力される ai の値に差が出る場合は過剰な水分に到達していません。その場合は翌日にも 100 mm の灌水値を設定してください。

#### **4.その他の使用例**

#### (**1**) **乾燥ストレスのリスク評価**

大豆の乾燥ストレスは栽培条件、気象条件、土壌条件によって決定されます。栽培 方法や圃場の違いによって、乾燥ストレスの強弱がどのように変化するか知っておくと、大 豆の栽培の改善や灌水の優先順位を決める際に役立ちます。また、その地域がどの程度 の頻度で乾燥ストレスとなるのか知っておくことも重要です。

本システムは苗立ち日を過去の暦日に設定することにより、過去のシーズンに遡って乾 燥ストレスを計算できます。これを利用して、様々な栽培条件や土壌条件下で過去の作 付け時に乾燥ストレスが生じたか否かを振り返って診断する機能を作成することができます (図Ⅰ-16)。例えば、播種日を変えた場合、耕深を変えた場合、等の様々な栽培条 件の影響も評価すると、試行錯誤をとおしてその地域において乾燥ストレスに強い栽培方 法を知ることが出来ます。同一圃場の永久しおれ点と圃場容水量は年次が変わっても大 きく変化しないことが知られています (熊谷ら, 2018) ので、リスク評価が目的でしたら、

土壌パラメータは年度が替わっても同一値を使用できます。

図Ⅰ-16 に乾燥リスクを評価した例を示しました。

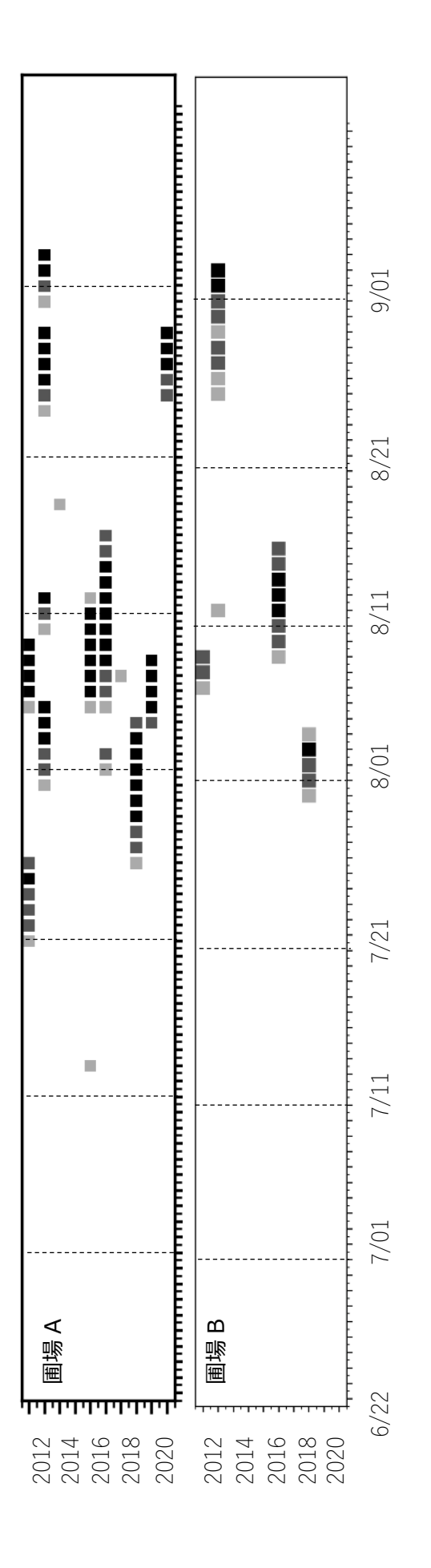

# 図 I-16 2つの圃場の乾燥リスクを評価した例 **図Ⅰ-16 2 つの圃場の乾燥リスクを評価した例**

2011~2020 年の気象をもとに2 圃場で乾燥ストレス指数が 70%を超える確率を見積もったものです(グレースケール 3 段階で薄い 方から 70%以上、80%以上、90%以上)。 苗立ち日は 6/22、耕深は 15cm とし、 土壌条件および気象条件を現地の条件に合 わせ計算しました。 圃場 A は圃場 B よりリスクが高く、8/5, 8/7 は過去 10 年で 5 回乾燥ストレスのアラートが出る可能性があったこと 2011~2020 年の気象をもとに2圃場で乾燥ストレス指数が 70%を超える確率を見積もったものです(グレースケール3段階で薄い 方から 70%以上、80%以上、90%以上)。苗立ち日は 6/22、耕深は 15cm とし、土壌条件および気象条件を現地の条件に合 わせ計算しました。圃場 A は圃場 B よりリスクが高く、8/5, 8/7 は過去 10 年で 5 回乾燥ストレスのアラートが出る可能性があったこと が判ります。

#### (**2**) **基準蒸発散量の提示**

研究者や普及員などの皆さんの中には面倒な計算無しで基準蒸発散量 (ET\_o) を求めたい、という方がいます(例えば野菜への灌水では、農研機構, 2020)。本シス テムを利用することで、簡単に基準蒸発散量を求めることができます。基準蒸発散量は作 物や土壌条件によらない気象のみで決定する蒸発散量であり、「作物の高さが 12cm、  $\nabla$ ルベド (用語解説参照) が 0.23、表面抵抗 (用語解説参照) が 70 s m $^{-1}$  である 土壌水分が十分な状態の草地における蒸発散量」と定義されています。これは生育が均 一な植物体が地面を覆い、緑色で良く灌水された草地を想定しており、様々な作物の蒸 発散量を計算する上の基礎的な値です(Allen et al., 1998, p15)。

灌水支援システムで基準蒸発散量 (ET\_o) を得るためには、緯度・経度および暦 日を正しく入力し、ET\_o を出力するだけです。ET\_o は気象データのみから決定されるの で、他のパラメータはどんな数字でも構いません。出力される field\_Water\_status のリス ト中の3番目の値が ET\_o(出力 JSON 1、表Ⅰ-3)です。

本システムでの ET\_o の計算方法は Allen et al. (1998)に準じています。

# **Ⅱ.システム環境からみた実装形態**

本 API は栽培管理支援 Web アプリケーションの一つで、API の正式な名称は「栽培 管理支援 API12:大豆灌水支援」です。Web API システムは、Linux 仮想サーバー上 に構築されています。利用者は、WAGRI を通じて必要入力パラメータを JSON 形式で POST し、API からの出力値を JSON 形式で受け取ります。

栽培管理支援 Web アプリケーションのシステム全体の構成図を図Ⅱ-1 に示しました。 本プログラムは、python で記述されており、システムのバックエンドで灌水支援の計算を 行っています(図Ⅱ-1 下部に赤字で示した API12 が本 API です)。

日々更新されるメッシュ気象情報は毎日午前 7:00 ごろに前日のデータが更新されま す。同日に API を利用しても、これ以前とこれ以降では予報値の範囲が異なるのでご注 意ください。

本 API が利用するパラメータは3つのグループに大別されます。1つめはコード内で定 義されているもの(付表2)。例えばステファン-ボルツマン係数のように普遍性が高い数 値がこれに当てはまります。これらを変更する場合コードそのものを改変する必要があります が、そのようなケースはとても少ないと考えられます。2つめはマスターファイルで定義されて いるもの(付表 1)。これらはシステム管理者による書き換えが容易なので、パラメータを 改訂する可能性があるものはここに含まれます。**パラメータの改訂が行われる際には事 前に利用者に通知する予定です**。また、将来的に、他の作物に対応した灌水支援シス テムや品種ごとのパラメータのチューニングといった拡張が行われる場合、このファイルに作物 ごと、品種ごとのパラメータがデータベース化され、cropid, varid 等を使って振り分ける予 定です。現在は 1 種類の数値しか入っていません。3つめはユーザーが値を与えるもの。こ れは表Ⅰ-2 に示したもので、JSON 形式で与えます。

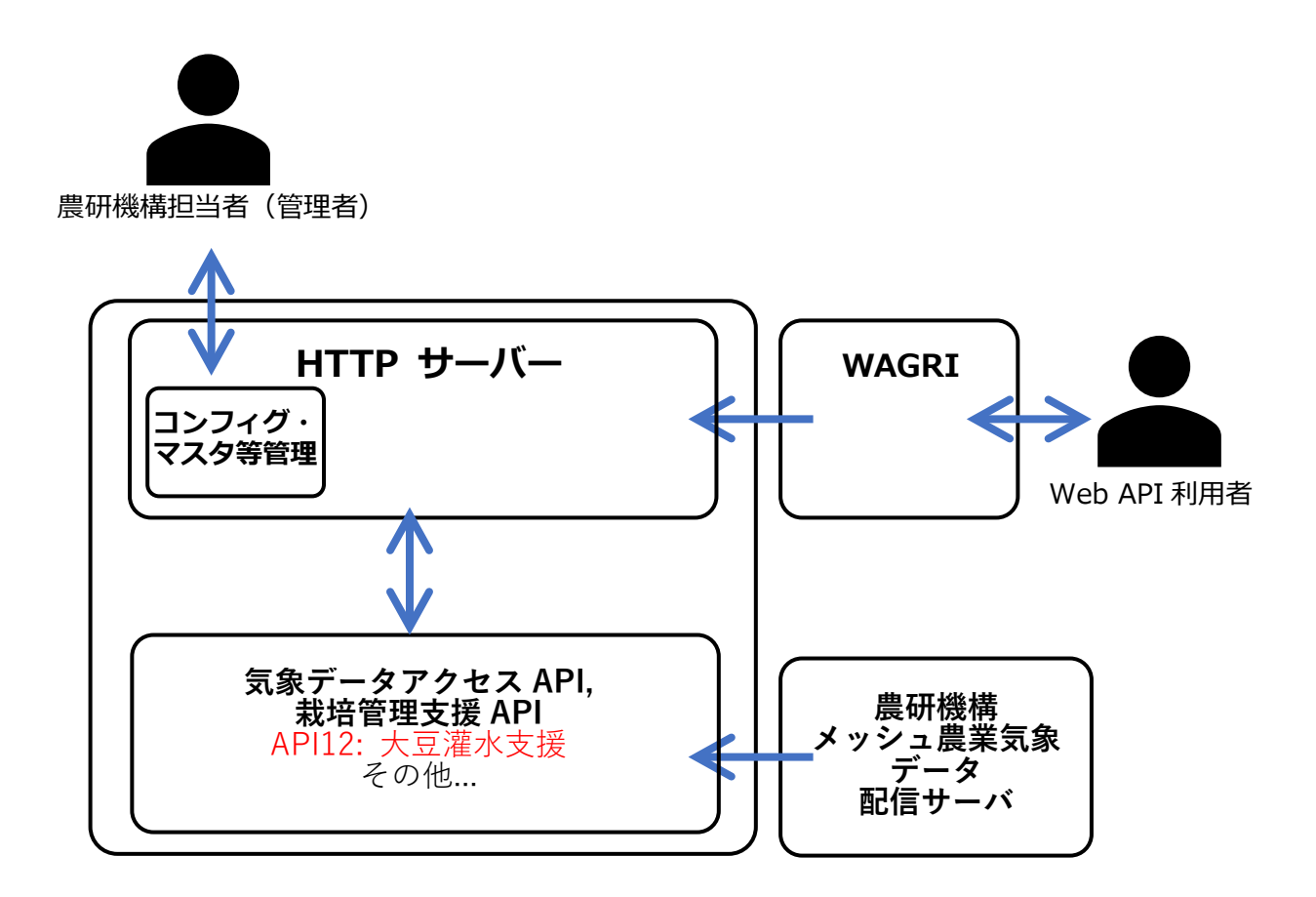

#### **図Ⅱ-1 栽培管理支援 Web アプリケーションシステム構成図**

栽培管理支援 API と管理者用インターフェースを合わせた 1 つの Web アプリケーションとして構築さ れています。本プログラムは、python で記述されており、バックエンドで大豆灌水支援の計算を行っ ています(赤字部分)。

# **Ⅲ.灌水支援システムの導入手順と同システムを使った 灌水の作業手順**

ここでは web サービス提供ベンダー実装のための参考情報として実際のエンドユーザー (生産者、普及員および営農指導員等)が灌水をする手順を紹介します。筆者らの経 験の範囲では、灌水によって茎疫病・黒根腐病などの土壌病害が多発したり、かえって雑 草が繁茂したことはありません。しかし、土壌病害や雑草の発生は地域によって大きく異な りますので、灌水は自己責任で行い、心配な方は各都道府県の普及センター等に相談 されることをお勧めします。

#### **1.灌水支援システムを使った灌水の作業手順**

畝間灌水は水田への入水と同じ方法で転換畑圃場に灌水する灌水方法です。畝間 灌水の手順と注意点は以下のとおりです。

- (1)**灌水支援システムの予報機能を活用**し、あらかじめ灌水計画を立てます。
- (2)灌水時に漏水がないよう、事前に暗渠や排水口をふさぎます(図Ⅲ-1 左)。
- (3)灌水のアラートが発出された当日に水口を開けて入水します(図Ⅲ-1 右)。
- (4)圃場がむらなく浸潤したら(図Ⅲ-2)、水を止め、暗渠や排水口を開放し、余 剰水を排水します。

畝間灌水では流入速度を確保することが重要です。1 ha 圃場において 24 時間で圃 場全体に水が浸潤させるには、1 t min-1 の流量が必要でした(図Ⅲ-3)。これは幅 44 cm の用水で水深が 20 cm の場合、1 m を 5 秒で流れる水量に相当します。

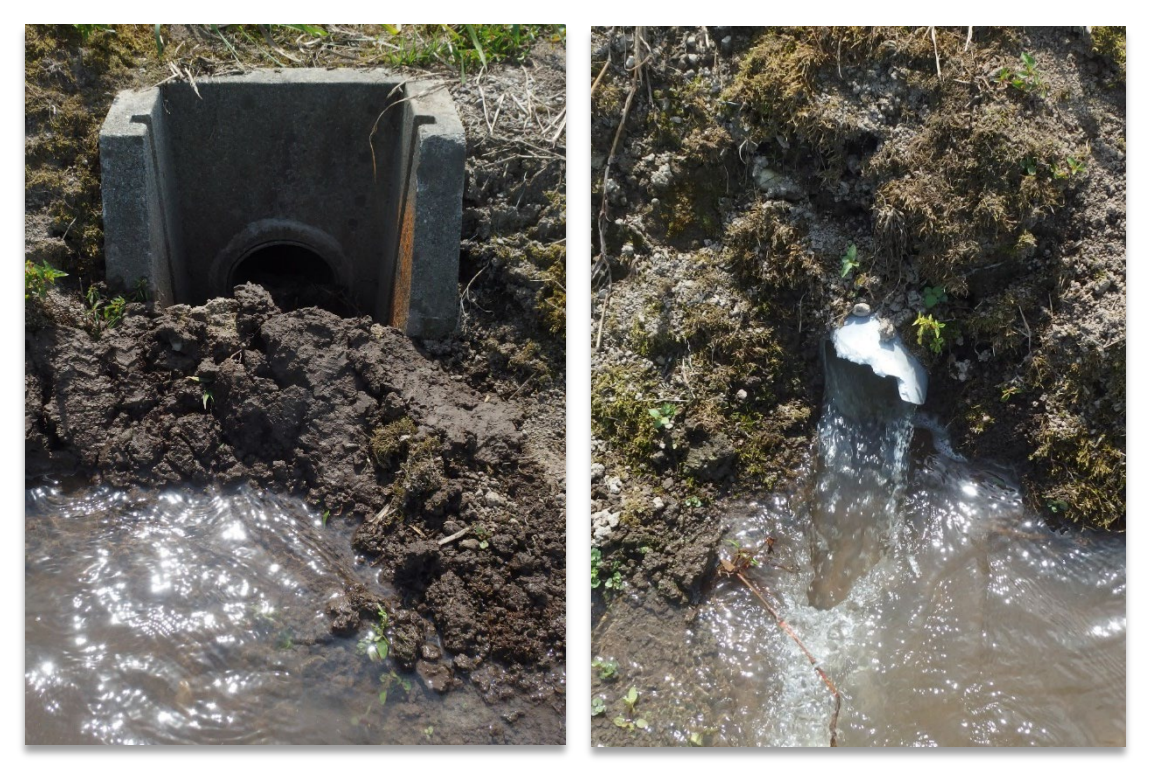

#### **図Ⅲ-1 畝間灌水時の排水口の閉鎖(左写真)と用水の 流入(右写真)の様子**

図Ⅲ-3 における 1ha 規模の現地圃場の様子。この例では右写真の流入口2個所 を使って灌水を行いました。

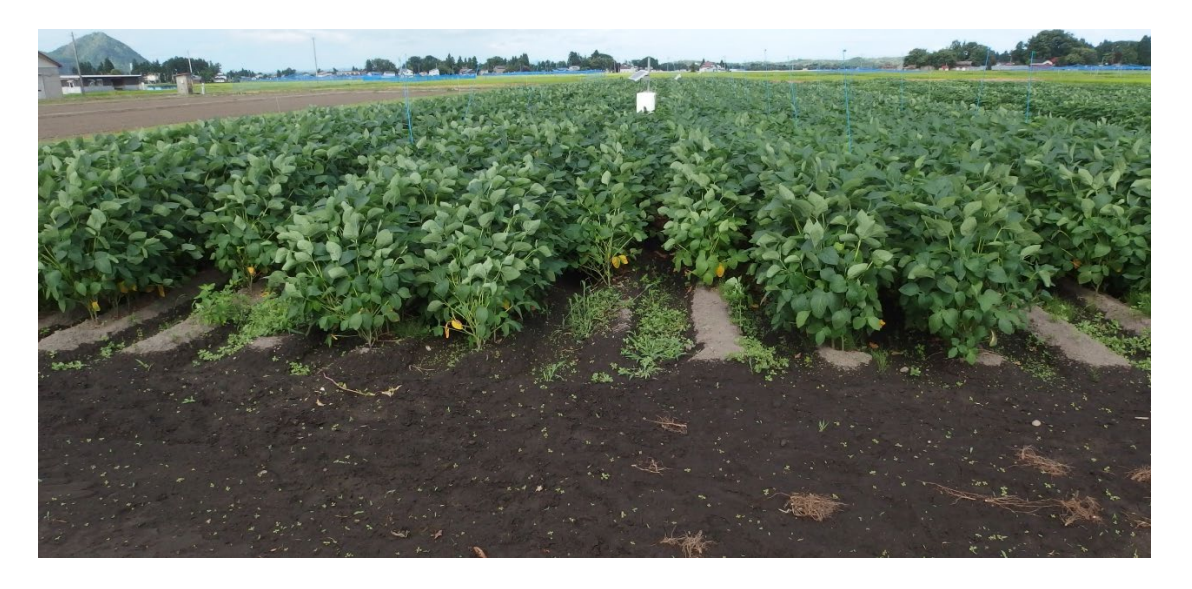

# **図Ⅲ-2 十分に畝間灌水が行われた圃場の様子(所内試験)**

培土上部が浸潤していなくても、圃場を観察し、畝間がむらなく浸潤してい れば、十分に灌水されています。

流入速度を確保するためには、ごみなどによる用水路のつまりにも注意する必要があり ます。また、同時に複数個所の圃場に灌水するのではなく、1筆ずつ順に確実に灌水す る方が効果が高まります。

用水が圃場に入った後は、培土された枕地が流速低下の原因になります。枕地への大 豆を作付けしないか、枕地は培土を行わない、または行った場合は培土の畝の一部を切 り欠いて、水の流れを遮断しないようにすると早く灌水が完了します。

その他の灌水をスムーズに行うポイントとして、明渠の活用があります。余裕があれば灌 水前に明渠の点検・補修を行い、培土の畝間と明渠との接続部等が埋もれていないか 点検します。

過度な灌水は湿害を助長する恐れがあるので、**全体が浸潤したのちは速やかに排水** してください。

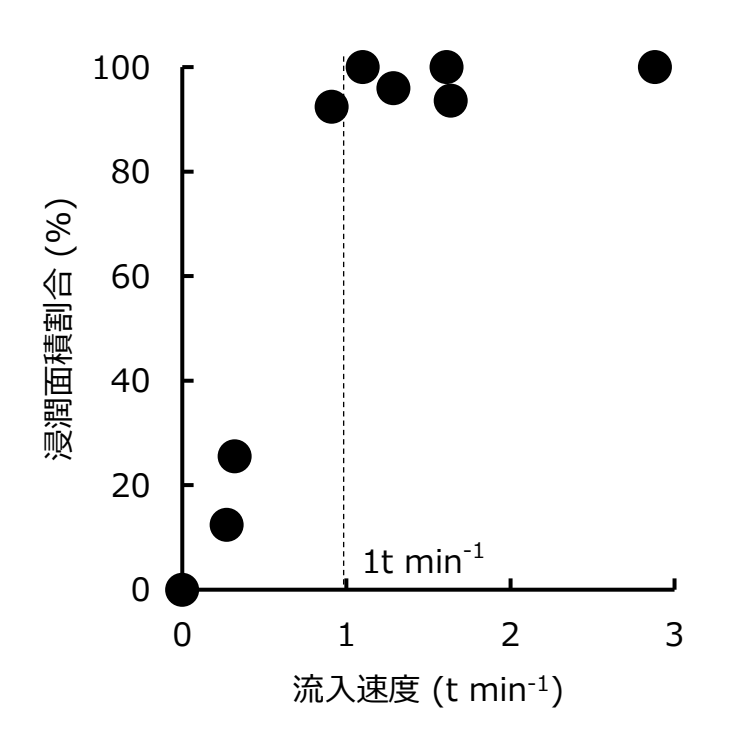

#### **図Ⅲ-3 1 ha 圃場での畝間灌水における用水の流入速度と浸潤面積の 関係**

1 ha 規模の圃場の場合、灌水には 1 t 分<sup>-1</sup>の流入速度が必要です。

#### **2.転換畑への灌水に関する水利権の考え方**

この技術開発において水利権に関しては、転換畑の大豆に稲作同様に灌水ができる ことを前提としています。一般的に水利権とは、河川管理の行政が関わる土地改良区と、 地元のルールで運用されてきた水利組合が運用している状況にあり、それぞれ農地への 配水も地域の事情によって様々な状況にあります。一般に水利権は転作地も含めた水 利権を取得しており、転作地であっても水利権の許可範囲において用水を供給することが できます。ただし地域によって、一定の範囲でまとまって転作を行う集団転作などの場合で は、事情に応じて用水を制限している場合もあります。大豆灌水システムのアラートが発さ れても、地域の事情を無視して灌水することはできません。このため、大豆への灌水を実 際に使えるかは、事前に地域の所管する各地域団体(土地改良区、水利組合など) にご相談いただき、軋轢や禍根が残らないように関係者間でご調整いただく必要がありま す。

転作大豆の生産者が、水稲の春作業後の排水路を一部深くしておいて、一定期間 溜めておき、夏になって大豆に灌水し、安定して多収を継続する方法としている事例があ ります。場合によってはこのような努力が生産者には求められていると言えるでしょう。

36

# **Ⅳ.導入事例**

#### **1.土壌水分の推定精度**

灌水を行わなかった圃場のシーズンを通した体積含水率を灌水支援システムを使い推 定し、システムの予測精度を検討したものが図Ⅳ-1 です。4地点での検証では RMSE が 3.3~7.8 %という精度で推定できました。土壌水分が最低となる暦日がほぼ正しく推 定されているため、灌水適期に関する意思決定支援ツールとして十分な精度があります。 また、灌水支援システムは過剰な水は速やかに排除されると仮定しています。このため高 水分側の推定精度は低く(例えば図Ⅳ-1 右下、つくばの例)、湿害の予測には向きま せん。

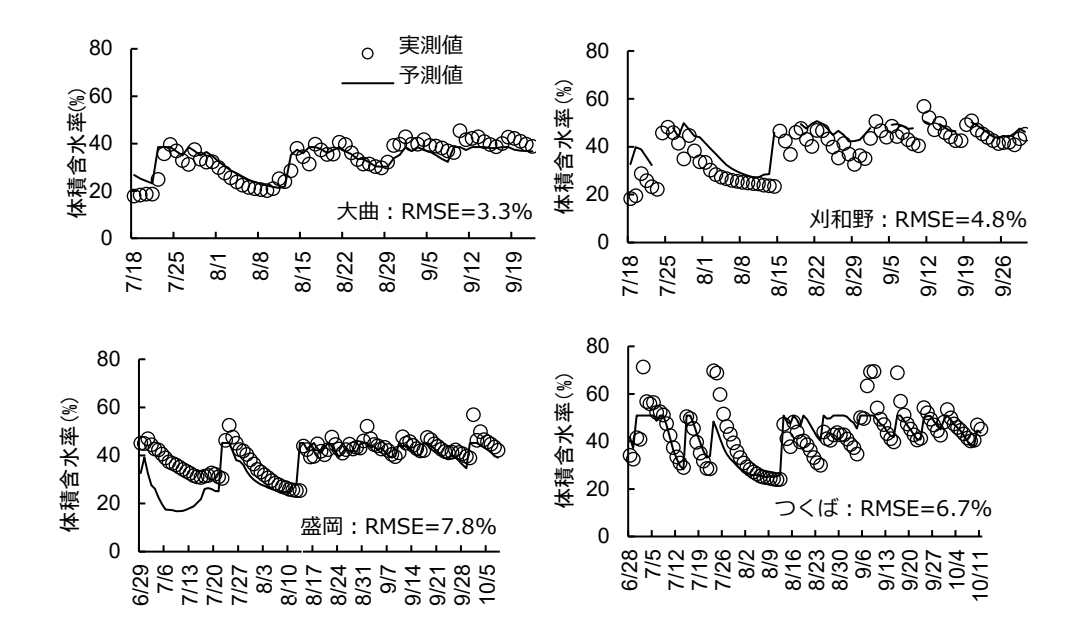

#### **図Ⅳ-1 4地点でのシステムによる推定値と土壌水分の実測値の 比較**

2015 年の結果。推定に使用した圃場容水量および永久しおれ点は実測値です。また平均二 乗誤差 RMSE は推定値が圃場容水量以上になった日を除いた値です。盛岡は黒ボク土、その 他は沖積土。刈和野は畑地、その他は水田転換畑です。

#### **2.乾燥ストレスのアラートの発出と灌水の効果**

2019~2020 年に秋田県大仙市の 1 ha 規模の転作ダイズ圃場で灌水支援システ ムによる適期灌水の実証試験を行いました。灌水の要否の判断には乾燥ストレス指数を 用い、予報値が 70 %以上となることが確認されたら排水口をふさぐ等の準備を進め、当 日に灌水しました。図Ⅳ-2 に示すように、2019 年は8月上旬に、2020 年は8月下旬 に乾燥ストレス指数が 70%を超えました。このタイミングで、2019 年は1筆、2020 年 は5筆の圃場に畝間灌水できました。灌水できる圃場の数は用水の流量や支流の数、 乾燥ストレスがかかっている日数等に影響されます。用水が潤沢なほど灌水できる圃場数 は増え、ストレス日数が長いほど多くのほ場に灌水する時間があることになります。

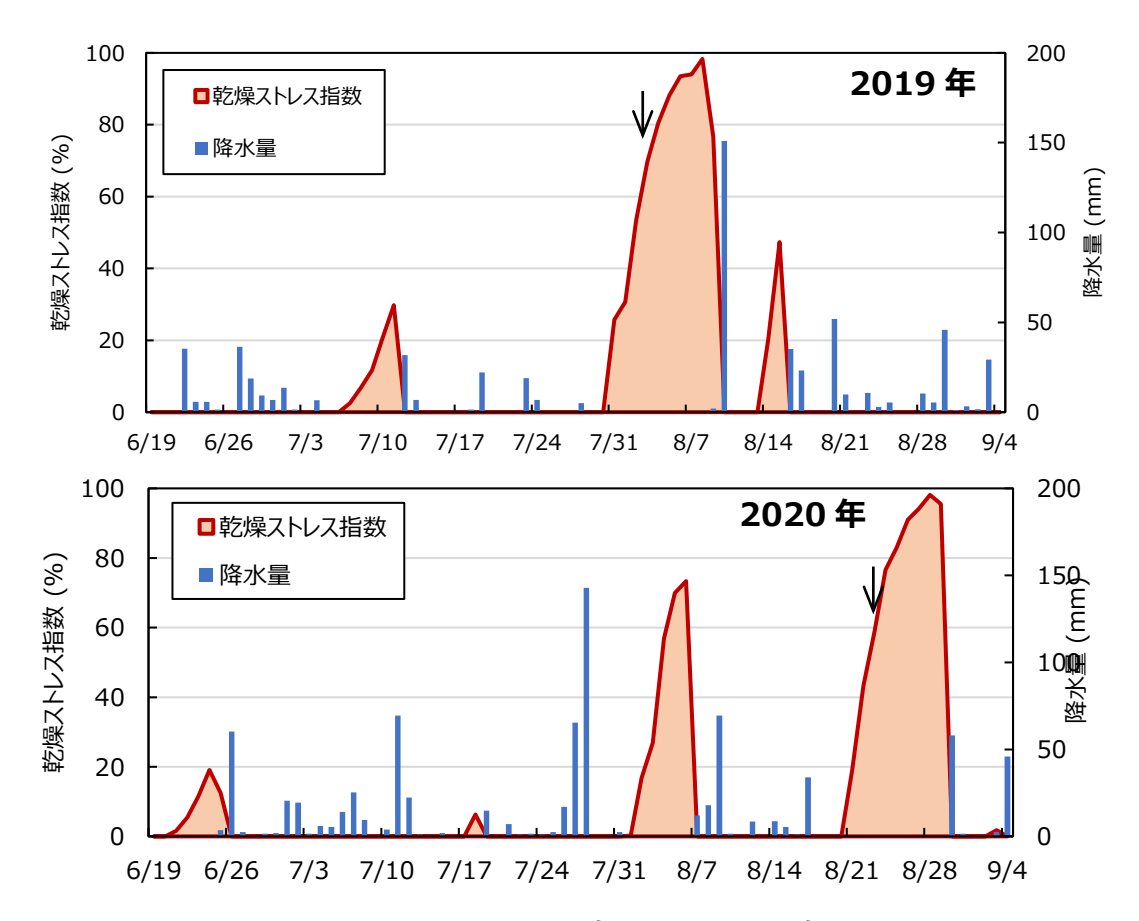

#### **図Ⅳ-2 現地圃場における 2019 年と 2020 年の乾燥ストレス指 数の推移**

秋田県大仙市の同一現地対照圃場の結果。灌水を行わない場合の乾燥ストレスの推移で す。矢印は灌水を計画した圃場に灌水を行った日を示しています。乾燥ストレスとなる日は年 によって異なることが分かります。

2 カ年とも畝間灌水によって増収しました (表Ⅳ-1) 2016~2018 年の所内試験で は、坪刈りで 3~12%の増収効果が、2019~2020 年の現地実証試験では全刈りで -12~54%の増収効果が得られました。5年間で平均 **10 %の増収効果**となりました  $(p<0.05)$ .

| 年次                                      | 対照区<br>$kg$ 10a <sup>-1</sup> | 灌水区<br>$kg$ 10a <sup>-1</sup> | 収量比<br>$\frac{0}{0}$ | 備考          |
|-----------------------------------------|-------------------------------|-------------------------------|----------------------|-------------|
| 2016                                    | 351                           | 362                           | 103                  | 坪刈収量、転換1年   |
| 2017                                    | 303                           | 318                           | 105                  | 坪刈収量、転換1年   |
| 2018                                    | 305                           | 341                           | 112                  | 坪刈収量、転換2年   |
| 2019                                    | 187                           | 221                           | 118                  | 全刈収量、転換 3 年 |
| 2020                                    | 175                           | 194                           | 110                  | 全刈収量        |
| 平均                                      | 264                           | 287                           | <b>110</b>           |             |
| (参考) 2020 年は転換年数が異なる 3 群のほ場で実証した。以下は内訳。 |                               |                               |                      |             |
| 転換 1 年目ほ場                               | 136                           | 210                           | 154                  |             |
| 転換 2 年目ほ場                               | 161                           | 210                           | 130                  |             |
| 転換 3 年目ほ場                               | 202                           | 177                           | 88                   |             |

**表Ⅳ-1 灌水支援システムにしたがった適期灌水によるダイズの増収効果†**

†乾燥ストレス指数 70%を閾値として灌水。2016-2018 年は東北研大仙研究拠点の収量、2019、 2020 年は現地実証圃場の収量。品種は「リュウホウ」。2020 年は記録的な多雨年であり、灌水が必要 な時期が例年と異なり 8 月 28 日付近でした。また 2019 年の灌水実施筆数が1筆のみだった 理由の 1つは上流部での流木のつまりによる流入量不足でした。

#### **3.灌水実施の判断には乾燥ストレス評価**

灌水支援システムでは、**乾燥ストレス時に灌水をする**ことが基本です。従来、灌水は開花期 付近に行うことが奨励されていましたので、灌水支援システムの考え方は新しい考え方といえま す。**筆者は生育ステージにとらわれず、乾燥ストレスの状態に応じて柔軟に灌水することを勧 めます。**灌水の意思決定手順として、乾燥ストレスの強度(wi)を優先に考え、次に生育ス テージの影響をみます。例えば、ダイズは開花期付近の乾燥に弱いとされています。開花期付 近に強い乾燥ストレスを受けているのであれば (つまり wi が生産者の決定する閾値よりも大 きければ)、灌水の効果は高く、取り組む価値が高いと判断できます。これに対し、水が十分 にある条件では、開花期であっても灌水するべきではありません。

# **Ⅴ.普及対象**

本システムの普及対象は灌水を実施または指導する生産者、普及員および営農指導 員です。システムの社会実装の点においては、Web サービスの提供を担う ICT ベンダーが 普及対象です。

# **用語解説(50 音順)**

**アルベド**:連続スペクトルをもつ太陽光の地表面における平均反射率。植生や土壌 型によって異なる値をとる。本システムでは熱収支から蒸発散量を推定しており、そのため のデータの1つとして放射伝熱の計算にアルベドを使用する。

**1km メッシュ農業気象データシステム**:気象情報が農業現場で有効に活用されるこ とを目指して、農研機構が開発・運用する気象データサービス (https://amu.rd.naro.go.jp/ )。14 種類の気象要素について全国の日別データ を、約 1km 四方(基準地域メッシュ)を単位に提供している。

**永久しおれ点**:作物がしおれ、湿度が高く暗い環境を整えても、しおれが回復できない 土壌の水分量。萎凋点ともいう。本システムでは永久しおれ点からの土壌水分の推定値 の関係から乾燥ストレス指数を求めている。

**軽しょう**:軽くて質が粗く、さらさらしていること。

**最頻値**:最も多い度数(頻度)を示す値のこと。ヒストグラムから最頻値を求める場 合は、最も度数の多い階級幅の中間値。

**重力排水**:降雨停止直後に、土壌の孔隙から重力により排水される脱水様式のこと。 本システムでは圃場容水量を超える土壌水分はすべてすみやかに重力排水されると仮定 している。

42

**蒸発散量:**湿った地表面から蒸発を通じて大気に中に放出される水蒸気(蒸発) の量と植物の気孔を通して大気中に放出される水蒸気(蒸散)の量の総計。土壌から 大気へと失われる水の量であり、本システムでは土壌の水収支の計算に使用している。

**植被率:**単位面積中の植物が覆っている割合を示した数値。枠内が全て植生で覆 われていれば 100%、植生が全く見られない場合は 0%となる。大豆の場合、葉の調位 運動(太陽光線に反応して一日のうち葉の角度を変化させる運動)があるため、植被 率を厳密に求めることは難しい。

**10 %カバー日:**作物による地面の植被率が 10 %となった日。本システムでは植被 と裸地の割合から蒸発散量を計算している。

**中央値**:中央値とは観測値を小さい順に並べたとき、丁度中央に位置する標本の観 測値の事。標本が奇数の場合は中央に位置する標本数は1つであるが、偶数の場合は、 中央に位置する 2 つの標本の値の平均値を中央値とする(例えば標本数 10 の時は、 小さいほうから 5 番目と 6 番目の標本の観測値の平均をとる)。

**日本土壌インベントリー:**土壌の種類や特性等について総合的な調査をもとに、農 研機構が開発・運用している日本全国の土壌情報に関する Web サイト (<https://soil-inventory.rad.naro.go.jp/>)。

**100 %カバー日:**作物による地面の植被率が 100 %となった日。本システムでは植 被と裸地の割合から蒸発散量を計算している。

**表面抵抗:**地表面を吹く風の抵抗値。一般的に地表面に近づくほど表面抵抗の影 響で風速が低下する。本システムでは風速が蒸発散量に与える影響がくみこまれており、 基準蒸発散量では表面抵抗は 70 cm m-1 と仮定されている。

**圃場容水量**:降雨等で土壌が飽和後、重力排水がほぼ終了して2~3 日を経た時 点で土壌に残る水量。本システムでは圃場容水量を超える土壌水分はすべてすみやかに 重力排水されると仮定している。

# **付表1 マスターファイルに記録されている定数一覧**

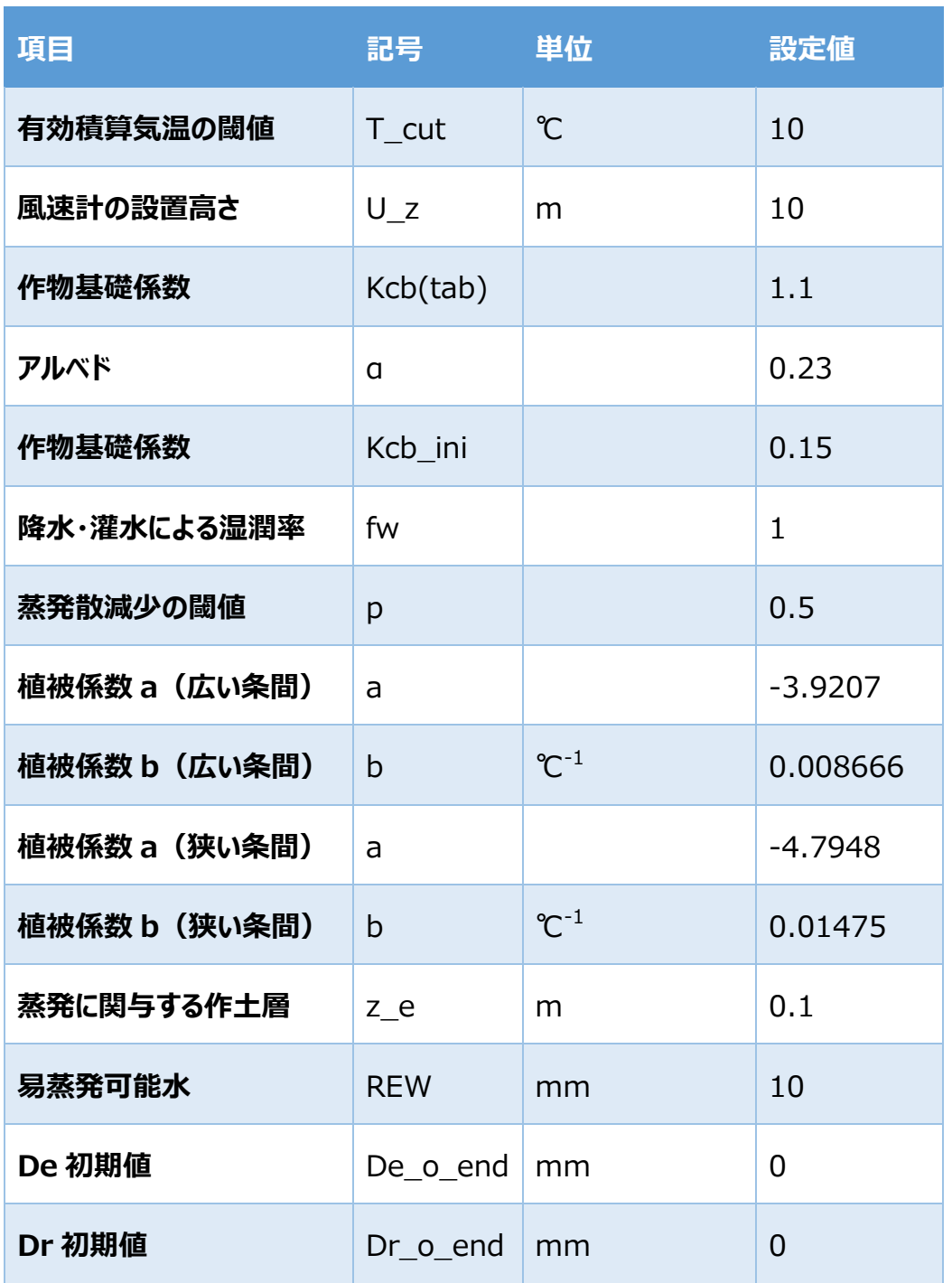

†Allen et al. (1998)において解説があるページ

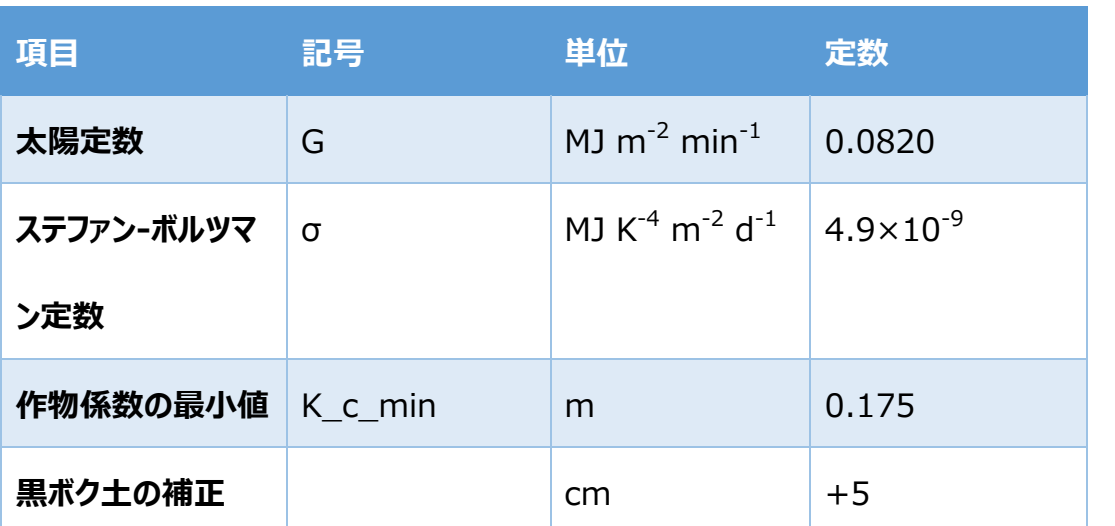

# **付表2 その他定数一覧(数値がコード内で与えられているもの)**

†Allen et al. (1998)において解説があるページ

#### **参考資料**

- 1.足立ら(2006)強熱減量と粘土含有量を用いた沖積水田土壌の炭素含有量 の推定、土壌の物理性、102、 87-93
- 2 . Allen, L.S. Pereira, D. Raes, and M. Smith (1998) Crop evapotranspiration (guidelines for computing crop water requirements). FAO Irrigation and Drainage Paper, No. 56, FAO, Rome, Italy, 300 pp.
- 3.松井宏之(2010)ペンマン型蒸発散量推定式における有効長波放射量推定式 の比較、農業農村工学会論文集、270、95-100
- 4.熊谷ら(2018)農研機構東北農業研究センターの過去 33 年間の生産力検定 試験におけるダイズ収量と土壌乾燥との関係-農研機構メッシュ農業気象データと FAO56 モデルによる解析-、日作紀、87、233-241
- 5. 技術紹介パンフレット: FOEAS を活用した野菜作の水管理 (農研機構、2020年 9月) https://www.naro.go.jp/publicity\_report/publication/pamp hlet/tech-pamph/136960.html からダウンロード可能
- 6. Takahashi ら (2020) Conversion of soil particle size distribution and texture classification from ISSS system to FAO/USDA system in Japanese paddy soils, Soil Sci. Plant Nutri., 66, 407-414.
- 7. Thien, S.J. (1979) A flow diagram for teaching texture-by-feel analysis, J. Agronomy Edu., 8, 54-55.

### **問合せ先**

農研機構 東北農業研究センター 研究推進部 事業化推進室 電話 019-643-3407, 電子メール jigyoka@ml.affrc.go.jp

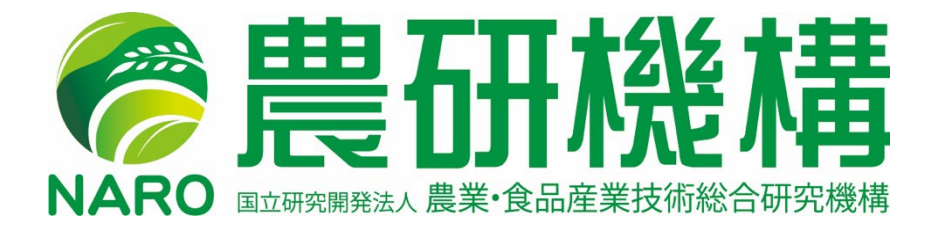

「農研機構」は、国立研究開発法人 農業・食品産業技術総合研究機構のコミュニケーションネーム (通称) です。